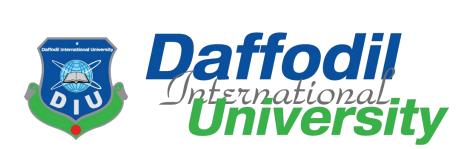

# Project Report on A ONLINE EVENT WEBSITE-HILI EVENT PLANNER

Submitted by: Al Shams Shihab

ID: 182-35-2554 Department of Software Engineering Daffodil International University

> <u>Supervised by:</u> Mr. Md. Khaled Sohel Assistant Professor

Department of Software Engineering

Daffodil International University

This Project Report was submitted to the Department of Software Engineering (SWE) at Daffodil International University in order to fulfill the requirements for obtaining a Bachelor's degree in Software Engineering.

© All rights reserved by Daffodil International University

### APPROVAL

#### APPROVAL

This project titled on "Hili Event Planner", submitted by Al Shams Shihab (ID: 182-35-2554) to the Department of Software Engineering, Daffodil International University has been accepted as satisfactory for the partial fulfillment of the requirements for the degree of Bachelor of Science in Software Engineering and approval as to its style and contents.

#### **BOARD OF EXAMINERS**

Chairman

Dr. Engr. Abdul Kader Muhammad Masum Professor

Department of Software Engineering

Faculty of Science and Information Technology Daffodil International University

52

Md Khaled Sohel Assistant Professor Department of Software Engineering Faculty of Science and Information Technology Daffodil International University

Fater

Fatama Binta Rafiq Lecturer (Sr. Scale) Department of Software Engineering Faculty of Science and Information Technology Daffodil International University

Stsam\_

Dr. Md. Manowarul Islam Associate Professor Department of Computer Science & amp; Engineering Jagannath University **Internal Examiner 2** 

**Internal Examiner 1** 

**External Examiner** 

### DECLARATION

I hereby declare that the execution of this project was carried out under the supervision of Mr. Md. Khaled Sohel, Assistant Professor in the Department of Software Engineering at Daffodil International University. This project, a prerequisite for the completion of my B.Sc. in Software Engineering degree, is a project of my own original effort. I declare explicitly that neither the entirety of this work nor any specific part of it has been presented as a requirement for any other degree, either within this university or at any other educational institution.

Al Shams Shihab ID: 182-35-2554 Department of Software Engineering, Daffodil International University

Certified by:

Mr. Md. Khaled Sohel Assistant Professor, Department of Software Engineering, Daffodil International University

#### ACKNOWLEDGEMENT

In the vast realm of the digital landscape, my endeavor, "Hili Event Planner - An Online Event Management System" stands as a bridge between theoretical knowledge and practical application, weaving a narrative that seamlessly integrates academia and real-world implementation. This project has been an exhilarating journey, and I have derived immense satisfaction from its development.

I wish to express my profound gratitude to the Almighty Allah, whose benevolent blessings have illuminated my path and bestowed upon me the health and resilience necessary to successfully bring this project to fruition. Without the divine grace, this venture would not have achieved its triumphs.

My academic sojourn at Daffodil International University, particularly within the Department of Software Engineering, has been a privilege. I extend my heartfelt thanks to Prof. Dr. Imran Mahmud, the Head of the Department, for his sagacious guidance and inspirational leadership. Gratitude also goes to the esteemed faculty members whose engaging and comprehensible teachings have enriched my learning experience.

A debt of gratitude is owed to Daffodil International University, with special acknowledgment to Mr. Md. Khaled Sohel. His unwavering supervision, invaluable insights, and constructive feedback have been instrumental in shaping the success of "Hili Event Planner."

To all those mentioned above and to any unsung heroes who have played a role in supporting me during the creation of "Hili Event Planner," I extend my sincere thanks. Your contributions have been integral to the realization of this innovative online event management platform. Thank you for being a vital part of this enriching and transformative journey.

### ABSTRACT

"Hili Event Planner" is an innovative online event management system designed to streamline and enhance the event planning process. The user interface allows customers to browse and select from various event packages, including Social, Wedding, Corporate, and Sport packages. Users can conveniently place orders by adding chosen packages to their cart. The system incorporates a responsive and dynamic front end using Tailwind CSS,React JS and DaisyUI ensuring an engaging user experience. On the back end, Node JS, Express JS, and MongoDB work in unison to manage orders, providing seamless confirmation by the admin. The inclusion of a demo payment system adds a practical dimension to the project. With a mission to elevate event management through online platforms, "Hili Event Planner" represents a comprehensive solution that provides a more efficient and user-friendly event planning experience.

### **TABLE OF CONTENT**

| CONTENTS<br>APROVAL<br>PROJECT DECLARATION<br>ACKNOWLEDGEMENT<br>ABSTRACT<br>TABLE OF CONTENT | PAGE<br>I<br>II<br>III<br>IV<br>V |
|-----------------------------------------------------------------------------------------------|-----------------------------------|
| CHAPTER 1:INTRODUCTION                                                                        | 1                                 |
| 1.1 Project Overview                                                                          | 2                                 |
| 1.2 Motivation                                                                                | 2                                 |
| 1.3 Project Purpose                                                                           | 3                                 |
| 1.4 Proposed System Model                                                                     | 4                                 |
| CHAPTER 2: SYSTEM ANALYSIS                                                                    | 5                                 |
| 2.1 Feasibility Analysis                                                                      | 6                                 |
| 2.2 Functional Requirements (FR)                                                              | 7-8                               |
| 2.3 Non-functional Requirements (NFR)                                                         | 9                                 |
| CHAPTER 3: SYSTEM DESIGN                                                                      | 10                                |
| 3.1 Development Model                                                                         | 11                                |
| 3.2 Use Case Diagram                                                                          | 12                                |
| 3.2.1 Use Case Description                                                                    | 13-24                             |
| 3.3 Activity Diagram                                                                          | 25-37                             |
| 3.4 Sequence Diagram                                                                          | 38-49                             |
| 3.5 Entity Relationship Diagram                                                               | 50                                |
| 3.6 Class Diagram                                                                             | 51                                |
| <b>CHAPTER 4: DEVELOPMENT TOOL AND</b>                                                        | 52                                |
| TECHNOLOGY                                                                                    |                                   |
| 4.1 Integrated Development Environment(IDE)                                                   | 53                                |
| 4.2 Programming Language                                                                      | 54                                |
| 4.3 User Interface Design                                                                     | 55-56                             |
| 4.4 Database                                                                                  | 56-57                             |
| 4.5 Deploy and Hosting                                                                        | 58                                |

| CHAPTER 5: SYSTEM TESTING          | 59    |
|------------------------------------|-------|
| 5.1 Testing Features               | 60    |
| 5.1.1 Features to be tested        | 60    |
| 5.2 Test Strategies                | 61    |
| 5.2.1 Test approach                | 61    |
| 5.2.2 Pass/Fail Criteria           | 61    |
| 5.2.3 Test Schedule                | 61    |
| 5.3 Test Cases                     | 62-65 |
| 5.4 Test Case Design               | 65    |
| CHAPTER 6: USER MANUAL             | 66    |
| 6.1 Hili Event Planner - Home Page | 67    |
| 6.2 Customer Registration          | 68    |
| 6.3 Customer Login                 | 69    |
| 6.4 View Package                   | 70    |
| 6.5 Add to Cart                    | 71    |
| 6.6 My Cart                        | 72    |
| 6.7 Order with payment             | 72    |
| 6.8 Payment Success                | 73    |
| 6.9 Admin Login                    | 74    |
| 6.10 Admin Dashboard               | 75    |
| 6.11 Modify Packages               | 76    |
| 6.12 Manage Packages               | 77    |
| 6.13 Manage Order                  | 78    |
| 6.14 Manage Users                  | 78    |
| 6.15 Even Inspiration Gallery      | 79    |
| <b>CHAPTER 7: CONCLUSION</b>       | 80    |
| 7.1 Project Summary                | 81    |
| 7.2 Limitations                    | 81    |
| 7.3 Future Scope                   | 81    |
| 7.4 Project Link                   | 81    |
| APPENDIX A                         | 82-84 |

# CHAPTER - 1 INTRODUCTION

### **1.1 Project Overview**

"Hili Event Planner" is a online event management system aimed at optimizing and enhancing the entire event planning process. This comprehensive solution combines a userfriendly interface with a robust backend infrastructure to offer customers a seamless and engaging experience. The system is designed to cater to various event types, including Social, Wedding, Corporate, and Sport packages, ensuring versatility in meeting diverse customer needs.Users can conveniently place orders by adding their chosen event packages to the cart, streamlining the ordering process for a hassle-free experience.Admin can confirm the orders,modify the packages and check the payment section.The project aims to set new standards in the field of event management systems.

#### **1.2 Motivation**

The motivation behind the development of "Hili Event Planner" stems from a deep-seated commitment to revolutionize the traditional approach to event management. In today's fast-paced world, where digital transformation is reshaping various industries, the event management sector is ripe for innovation. Recognizing the need for a more efficient, user-friendly, and accessible platform, our project seeks to address the challenges and constraints faced by both event organizers and participants.

- Enhancing User Experience
- Adapting to Modern Trends
- Simplifying Processes with Technology
- Setting New Standards

### **1.3 Project Purpose**

The "Hili Event Planner" project seeks to revolutionize event management by creating a streamlined online platform. This user-friendly system allows customers to easily explore and order event packages. Simultaneously, administrators gain efficient tools to manage orders, update packages, and ensure a secure online payment process, simplifying the overall event planning experience. The key goals of the project include:

- Create an intuitive and user-friendly interface for customers to easily navigate through the available event packages.
- Enable users to add selected packages to their cart and proceed with a straightforward order placement process.
- Implement distinct event packages such as social, wedding, corporate, and sport, catering to a broad range of customer needs.
- Ensure that each package is clearly defined with its unique features, services, and pricing.
- Implement a secure and reliable online payment system to facilitate seamless transactions for customers.
- Provide tools for administrators to manage and track orders, ensuring timely processing and delivery of services.
- Allow administrators to update package details, including pricing, services offered, and availability.

#### **1.4 Proposed System Model**

The model is crafted for simulating system architecture, prioritizing a user-friendly design for a seamless and intuitive experience.

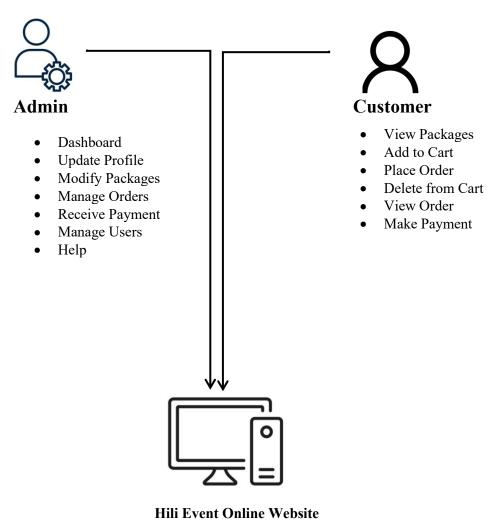

Figure 1.4: Proposed System Model

CHAPTER - 2 SYSTEM ANALYSIS

#### 2.1 Feasibility Analysis

Feasibility analysis is a systematic assessment and evaluation of the practicality, viability, and potential success of a proposed project or system. It involves examining various aspects, such as technical, operational, economic, and legal considerations, to determine whether the project is feasible and worth pursuing.

#### **Technical Analysis**

The technical feasibility analysis for the "Hili Event Planner" project indicates a favorable outlook. The chosen technologies, including React, Node.js, Express.js, and MongoDB, demonstrate compatibility, scalability, and security. The architecture is well-equipped to handle user interactions, database operations, and third-party integrations efficiently. Overall, the technical infrastructure is robust, providing a solid foundation for successful project development and growth.

#### **Operational Feasibility**

The operational feasibility analysis for the "Hili Event Planner" project is positive. The system exhibits user-friendly features, minimal training requirements, seamless integration with existing business processes, and an effective customer support mechanism. The overall operational framework ensures a smooth and efficient transition to the online event management system, contributing to the project's success.

#### **2.2 Functional Requirement**

Functional requirements are specifications that describe the essential capabilities, features, and behaviors that a software system or product must have to meet the intended purpose and satisfy the needs of its users. These requirements define what the system is supposed to do in terms of its functionality and operations.

The Functional requirement of "Hili Event Planner" project are-

- Registration
- Login
- View Package
- Add to Cart
- Place Order
- Payment Method
- Modify Package
- Manage Order
- Receive Payment
- Help
- Event Inspiration Gallery

# 2.2 Functional requirement

| FR 01        | Registration                                                                                                    |  |  |  |  |
|--------------|----------------------------------------------------------------------------------------------------|--|--|--|--|
|              | <u> </u>                                                                                                    |  |  |  |  |
| Descriptions | Customers must be register to enter the system                                                                                                    |  |  |  |  |
| Stakeholders | Customer                                                                                                    |  |  |  |  |
| FR 02        | Login                                                                                                    |  |  |  |  |
| Descriptions | Customers and Admin both need to login                                                                                                    |  |  |  |  |
| Stakeholders | Customer,Admin                                                                                                    |  |  |  |  |
| FR 03        | View Packages                                                                                                    |  |  |  |  |
| Descriptions | Customers can see the packages                                                                                                    |  |  |  |  |
| Stakeholders | Customers                                                                                                    |  |  |  |  |
| FR 04        | Add to Cart                                                                                                    |  |  |  |  |
| Descriptions | Customers can add their desire package in cart                                                                                                    |  |  |  |  |
| Stakeholders | Customer                                                                                                    |  |  |  |  |
| FR 05        | Place Order                                                                                                    |  |  |  |  |
| Descriptions | Customer can place their order with information                                                                                                    |  |  |  |  |
| Stakeholders | Customers                                                                                                    |  |  |  |  |
| FR 06        | Confirm Order                                                                                                    |  |  |  |  |
| Descriptions | Admin will confirm order place by the customer                                                                                                    |  |  |  |  |
| Stakeholders | Admin                                                                                                    |  |  |  |  |
| FR 07        | Payment Method                                                                                                    |  |  |  |  |
| Descriptions | Customers can make their payment through cash or banking system                                                                                                    |  |  |  |  |
| Stakeholders | Customer                                                                                                    |  |  |  |  |
| FR 08        | Cancel Order                                                                                                    |  |  |  |  |
| Descriptions | Admin can cancel the order                                                                                                    |  |  |  |  |
| Stakeholders | Admin                                                                                                    |  |  |  |  |
| FR 09        | Receive Payment                                                                                                    |  |  |  |  |
| Descriptions | Admin receive the payment for package                                                                                                    |  |  |  |  |
| Stakeholders | Admin                                                                                                    |  |  |  |  |
| FR 10        | Modify Packages                                                                                                    |  |  |  |  |
| Descriptions | Admin can add and remove the packages of the system                                                                                                    |  |  |  |  |
| Stakeholders | Admin                                                                                                    |  |  |  |  |
| FR 11        | Help                                                                                                    |  |  |  |  |
| Descriptions | Customers can get help by Admin                                                                                                    |  |  |  |  |
| Stakeholders | Admin,Customer                                                                                                    |  |  |  |  |
| FR 12        | Event Inspiration Gallery                                                                                                    |  |  |  |  |
| Descriptions | Admin will upload some thoughts about events and upload<br>the recent works with photos and videos.Customer can view<br>the posts and share their thoughts about event planning. |  |  |  |  |
| Stakeholders | Customer,Admin                                                                                                    |  |  |  |  |
| L            |                                                                                                    |  |  |  |  |

#### 2.3 Non-Functional Requirement

Non-functional requirements, also known as quality attributes or system qualities, are specifications that describe the characteristics and constraints that define how a software system should behave, rather than specifying specific behaviors or features.

The Non-Functional requirement of "Hili Event Planner" project are-

- Availability
- Reliability
- Maintainability
- Security
- Usability

#### 2.3 Non-Functional requirement

| NFR 01       | Availability                                                                                  |  |  |  |  |
|--------------|-----------------------------------------------------------------------------------------------|--|--|--|--|
| Descriptions | The system is always available for customer and admin                                         |  |  |  |  |
| Stakeholders | Customer,Admin                                                                                |  |  |  |  |
| NFR 02       | Reliability                                                                                   |  |  |  |  |
| Descriptions | The software system functions consistently and without any kinds of error                     |  |  |  |  |
| Stakeholders | Admin                                                                                         |  |  |  |  |
| NFR 03       | Maintainability                                                                               |  |  |  |  |
| Descriptions | Admin can easily maintain data and other things of this system                                |  |  |  |  |
| Stakeholders | Admin                                                                                         |  |  |  |  |
| NFR 04       | Usability                                                                                     |  |  |  |  |
| Descriptions | The system is easy to use and easy to handle by the user and admin                            |  |  |  |  |
| Stakeholders | Customer,Admin                                                                                |  |  |  |  |
| NFR 05       | Security                                                                                      |  |  |  |  |
| Description  | The system has robust authentication mechanisms to verify the identity of customer and admin. |  |  |  |  |
| Stakeholders | Customer,Admin                                                                                |  |  |  |  |

# CHAPTER - 3 SYSTEM DESIGN

#### **3.1 Development Model**

The chosen software development life cycle (SDLC) for the "Hili Event Planner" project is the Agile model, which seamlessly integrates both iterative and incremental processes. This approach is strategically designed to prioritize adaptability and customer satisfaction through the swift delivery of functional software products.

The Agile Software Development Life Cycle (SDLC) employs iterative cycles known as sprints, emphasizing constant feedback and adaptability. It centers on customer satisfaction by delivering working software incrementally, promoting collaboration, and accommodating evolving requirements. Key stages involve creating a backlog, planning sprints, Code developing, continuous testing, conducting reviews, and retrospectives. This cyclical approach enables continuous improvement and ensures alignment with customer needs.

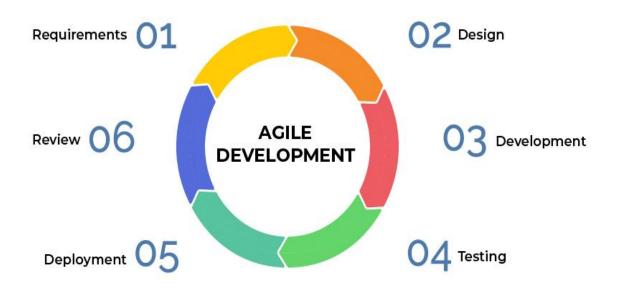

Figure 3.1: Agile SDLC development model

### 3.2 Use Case Diagram

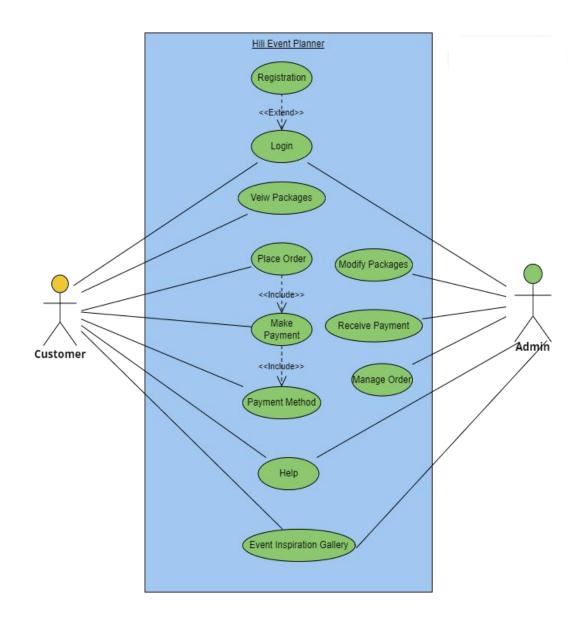

Figure 3.2: Use Case Diagram for"Hili Event Planner"

### **Use Case Description**

### 3.2.1 Registration

| Use Case              | Registr                | Registration                                                                           |  |  |
|-----------------------|------------------------|----------------------------------------------------------------------------------------|--|--|
| Goal                  | Custor                 | Customers can Register into the system                                                 |  |  |
| Precondition          | Must fi                | ll correct information                                                                 |  |  |
| Success End Condition | Custom                 | her successfully create profile & log into the system                                  |  |  |
| Failed End Condition  |                        | or message will be shown "Incorrect email & password<br>again" option will be provided |  |  |
| Primary Actors:       | Custom                 | er                                                                                     |  |  |
| Secondary Actors:     |                        |                                                                                        |  |  |
| Trigger               | Custom                 | er requests to registration                                                            |  |  |
| Description / Main    | Step Action            |                                                                                        |  |  |
| success scenario      | 1                      | System will provide a register form                                                    |  |  |
|                       | 2                      | Customer will fill up the necessary field with email<br>and password correctly         |  |  |
|                       | 3                      | Hit register button                                                                    |  |  |
|                       | 4                      | System will verify user                                                                |  |  |
|                       | 5                      | Log into the system                                                                    |  |  |
| Alternative Flows     | Step Branching Action  |                                                                                        |  |  |
|                       | 2a                     | Message "Error: please fill up the necessary field correctly. Try again"               |  |  |
|                       | 4a                     | Message "Error: please give correct Email and<br>Password in required field"           |  |  |
|                       | 5a                     | Message "Error: Something went wrong.<br>Try again"                                    |  |  |
| Quality Requirements  | Fast responsive system |                                                                                        |  |  |

| Use Case              | Login                                                                                                    | Login                                                                                    |  |  |
|-----------------------|----------------------------------------------------------------------------------------------------|------------------------------------------------------------------------------------------|--|--|
| Goal                  | Customers and Admin log into the system                                                                                 |                                                                                          |  |  |
| Precondition          | Must fi                                                                                                    | ll correct information                                                                   |  |  |
| Success End Condition |                                                                                                    | er and Admin successfully create profile & log into the                                  |  |  |
| Failed End Condition  | system         An error message will be shown "Incorrect email & password'<br>and a "Try again" option will be provided |                                                                                          |  |  |
| Primary Actors:       | Custom                                                                                                    | er,Admin                                                                                 |  |  |
| Secondary Actors:     |                                                                                                    |                                                                                          |  |  |
| Trigger               | Custom                                                                                                    | er and Admin requests to Login                                                           |  |  |
| Description / Main    | Step                                                                                                    | Action                                                                                   |  |  |
| success scenario      | 1                                                                                                    | System will provide a Login form                                                         |  |  |
|                       | 2                                                                                                    | Customer And Admin will fill up the necessary field<br>with email and password correctly |  |  |
|                       | 3                                                                                                    | Hit Login button                                                                         |  |  |
|                       | 4                                                                                                    | System will verify user                                                                  |  |  |
|                       | 5                                                                                                    | Log into the system                                                                      |  |  |
| Alternative Flows     | Step                                                                                                    | Branching Action                                                                         |  |  |
|                       | 2a                                                                                                    | Message "Error: please fill up the necessary field correctly. Try again"                 |  |  |
|                       | 4a                                                                                                    | Message "Error: please give correct Email and<br>Password in required field"             |  |  |
|                       | 5a                                                                                                    | Message "Error: Something went wrong. Try again"                                         |  |  |
| Quality Requirements  | Fast res                                                                                                    | ponsive system                                                                           |  |  |
|                       |                                                                                                    |                                                                                          |  |  |

### 3.2.3 View Packages

| Use Case              | View Packages                                                                              |                                                                          |  |  |
|-----------------------|--------------------------------------------------------------------------------------------|--------------------------------------------------------------------------|--|--|
| Goal                  | Everyone can view Product or packages                                                      |                                                                          |  |  |
| Precondition          |                                                                                            |                                                                          |  |  |
| Success End Condition | Customers can view Product or packages and Admin can get<br>orders                         |                                                                          |  |  |
| Failed End Condition  |                                                                                            | An error message will be shown and a "Try again" option will be provided |  |  |
| Primary Actors:       | Custom                                                                                     | er                                                                       |  |  |
| Secondary Actors:     |                                                                                            |                                                                          |  |  |
| Trigger               | Customer and Admin requests to view packages through<br>the View more button in the screen |                                                                          |  |  |
|                       | Step                                                                                       | Action                                                                   |  |  |
|                       | 1                                                                                          | System will displayed various packages                                   |  |  |
| Description / Main    | 2                                                                                          | Hit View more button                                                     |  |  |
| success scenario      | 3                                                                                          | System will verify and shows all information                             |  |  |
|                       | 4                                                                                          | The packages will be displayed                                           |  |  |
|                       | 5                                                                                          | Buy packages                                                             |  |  |
|                       | Step                                                                                       | Branching Action                                                         |  |  |
| Alternative Flows     | 4a                                                                                         | Message "Error: Something went wrong. Try again"                         |  |  |
| Quality Requirements  | View al                                                                                    | l packages with optimized Images                                         |  |  |

### 3.2.4 Add to Cart

| Use Case                               | Add to cart                                     | :                                                                  |  |
|----------------------------------------|-------------------------------------------------|--------------------------------------------------------------------|--|
|                                        |                                                 |                                                                    |  |
| Goal                                   | Customer c                                      | an add desire packages to cart                                     |  |
| Precondition                           | Must need                                       | a register profile and logged in                                   |  |
| Success End Conditio<br>n              | Packages w                                      | vill be added to cart successfully                                 |  |
| Failed End Condition                   | An error m<br>provided                          | essage will be shown and a "Try again" option will be              |  |
| Primary Actors:<br>Secondary Actors:   | Customer                                        |                                                                    |  |
| Trigger                                | Customer requests to add packages to their cart |                                                                    |  |
| Description / Main<br>success scenario | Step                                            | Action                                                             |  |
| Success scenario                       | 1                                               | System will display packages and customer will choose package      |  |
|                                        | 2 Customer will fill up the necessary field     |                                                                    |  |
|                                        | 3                                               | Hit confirm button                                                 |  |
|                                        | 4                                               | System will verify all necessary fields                            |  |
|                                        | 5                                               | Packages will be added to cart                                     |  |
| Alternative Flows                      | Step                                            | Branching Action                                                   |  |
|                                        | 2a                                              | Message "Error: please fill up the necessary field. Try again"     |  |
|                                        | 4a                                              | Message "Error: please give correct information in required field" |  |
|                                        | 5a                                              | Message "Error: Something went wrong. Try again"                   |  |
| Quality Requirements                   | Automatica                                      | ally removed packages from the cart within 7days                   |  |

### 3.2.5 Place Order

| Use Case                               | Place order                |                                                                                    |  |  |
|----------------------------------------|----------------------------|------------------------------------------------------------------------------------|--|--|
| Goal                                   | Custon                     | Customers can place order into the system                                          |  |  |
| Precondition                           | Must s                     | elect packages                                                                     |  |  |
| Success End Condition                  | Custon                     | ner successfully place order                                                       |  |  |
| Failed End Condition                   |                            | or message will be shown "Packages Not found ' and a gain" option will be provided |  |  |
| Primary Actors:<br>Secondary Actors:   | Custon                     | ner                                                                                |  |  |
| Trigger                                | Place o                    | order Button                                                                       |  |  |
| Description / Main<br>success scenario | Step                       | Action                                                                             |  |  |
| success scenario                       | 1                          | System will display Cart                                                           |  |  |
|                                        | 2                          | Customer select the desire packages correctly from the cart                        |  |  |
|                                        | 3                          | Hit place order button                                                             |  |  |
|                                        | 4                          | System will verify all necessary fields                                            |  |  |
|                                        | 5                          | Order placed successfully                                                          |  |  |
| Alternative Flows                      | Step                       | Branching Action                                                                   |  |  |
|                                        | 2a                         | Message "Error: please select at least one Package or packages. Try again"         |  |  |
|                                        | 4a                         | Message "Error: please give correct information in required field"                 |  |  |
|                                        | 5a                         | Message "Error: Something went wrong. Try again"                                   |  |  |
| Quality Requirements                   | Place order within seconds |                                                                                    |  |  |

# 3.2.6 Payment Method

| Use Case              | Payment Method                                                                                                    |                                                                   |  |  |
|-----------------------|----------------------------------------------------------------------------------------------------|-------------------------------------------------------------------|--|--|
| Goal                  | Customers can Make Payment for their order into the system                                                            |                                                                   |  |  |
|                       |                                                                                                    |                                                                   |  |  |
| Precondition          |                                                                                                    | need to login into the system & order Package                     |  |  |
| Success End Condition | Custor                                                                                                    | ner successfully Make Payment for their order                     |  |  |
| Failed End Condition  | An error message will be shown "Error: Can't Make Payment at<br>this moment and a "Try again" option will be provided |                                                                   |  |  |
| Primary Actors:       | Custor                                                                                                    | ner                                                               |  |  |
| Secondary Actors:     |                                                                                                    |                                                                   |  |  |
| Trigger               | Make                                                                                                    | Payment Button                                                    |  |  |
| Description / Main    | Step                                                                                                    | Action                                                            |  |  |
| success scenario      | 1                                                                                                    | System will display order                                         |  |  |
|                       | 2                                                                                                    | Customer select the Payment method                                |  |  |
|                       | 3                                                                                                    | Hit Make Payment button                                           |  |  |
|                       | 4                                                                                                    | System will verify user information                               |  |  |
|                       | 5                                                                                                    | Make Payment successfully                                         |  |  |
|                       | 6                                                                                                    | Get a receipt of the order & payment                              |  |  |
| Alternative Flows     | Step                                                                                                    | Branching Action                                                  |  |  |
|                       | 2a                                                                                                    | Message "Error: please select payment method. Try again "         |  |  |
|                       | 4a                                                                                                    | Message "Error: please give correct information for confirmation" |  |  |
|                       | 5a                                                                                                    | Message "Error: Payment Failed. Try again"                        |  |  |
| Quality Requirements  | Payment must be Done within 1Day & Transaction must be<br>completed within 120s& Get a receipt of the order & payment |                                                                   |  |  |

# 3.2.7 Event Inspiration Gallery for Customer

| Use Case                             | Event Inspiration Gallery                  |                                                                |  |  |
|--------------------------------------|--------------------------------------------|----------------------------------------------------------------|--|--|
| Goal                                 |                                            | ner can view the posts and share their thoughts about lanning. |  |  |
| Precondition                         | Custom                                     | ner Must need to login into the system                         |  |  |
| Success End Condition                | Custom                                     | Customer can view the posts and share their thoughts           |  |  |
| Failed End Condition                 | Message "Error: Try again"                 |                                                                |  |  |
| Primary Actors:<br>Secondary Actors: | Customer                                   |                                                                |  |  |
| Trigger                              | Event Inspiration Gallery Button           |                                                                |  |  |
| Description / Main                   | Step Action                                |                                                                |  |  |
| success scenario                     | 1                                          | Event inspiration management page displayed                    |  |  |
|                                      | 2                                          | Hit add thought button                                         |  |  |
|                                      | 3                                          | Give information                                               |  |  |
|                                      | 4                                          | Hit Submit Button                                              |  |  |
|                                      | 5                                          | Added successfully                                             |  |  |
| Alternative Flows                    | Step                                       | Branching Action                                               |  |  |
|                                      | 2a                                         | Message "Error: Try again"                                     |  |  |
|                                      | 4a                                         | Message "Error: please give more information.<br>Try Again"    |  |  |
| Quality Requirements                 | System will show all the features smoothly |                                                                |  |  |

# 3.2.8 Event Inspiration Gallery for Admin

| Use Case              | Event Inspiration Gallery                                                                       |                                                             |  |  |
|-----------------------|-------------------------------------------------------------------------------------------------|-------------------------------------------------------------|--|--|
| Goal                  | Admin can upload some thoughts about events and upload the recent works with photos and videos. |                                                             |  |  |
|                       |                                                                                                 | works with photos and videos.                               |  |  |
| Precondition          | Admin                                                                                           | Must need to login into the system                          |  |  |
| Success End Condition | Admin                                                                                           | Admin can add event information successfully                |  |  |
| Failed End Condition  | Message "Error: Try again"                                                                      |                                                             |  |  |
| Primary Actors:       | Admin                                                                                           | Admin                                                       |  |  |
| Secondary Actors:     |                                                                                                 |                                                             |  |  |
| Trigger               | Event                                                                                           | Inspiration Gallery Button                                  |  |  |
| Description / Main    | Step                                                                                            | Action                                                      |  |  |
| success scenario      | 1                                                                                               | Event inspiration management page displayed                 |  |  |
|                       | 2                                                                                               | Hit add Event button                                        |  |  |
|                       | 3                                                                                               | Give information                                            |  |  |
|                       | 4                                                                                               | Hit Submit Button                                           |  |  |
|                       | 5 Added successfully                                                                            |                                                             |  |  |
| Alternative Flows     | Step                                                                                            | Branching Action                                            |  |  |
|                       | 2a                                                                                              | Message "Error: Try again"                                  |  |  |
|                       | 4a                                                                                              | Message "Error: please give more information. Try<br>Again" |  |  |
| Quality Requirements  | System                                                                                          | n will show all the features smoothly                       |  |  |

# 3.2.9 Manage Order

| Use Case                             | Manage order                                             |                                                          |  |
|--------------------------------------|----------------------------------------------------------|----------------------------------------------------------|--|
| Goal                                 | Admin can manage(confirm & cancel) order                 |                                                          |  |
| Precondition                         | Must need to login into the system & get order           |                                                          |  |
| Success End Condition                | Admin can manage(confirm & cancel) order successfully    |                                                          |  |
| Failed End Condition                 | Package not available in this time                       |                                                          |  |
| Primary Actors:<br>Secondary Actors: | Admin                                                    |                                                          |  |
| Trigger                              | Manage Order Button                                      |                                                          |  |
| Description / Main                   | Step                                                     | Action                                                   |  |
| success scenario                     | 1                                                        | System will display all orders                           |  |
|                                      | 2                                                        | Admin select the order                                   |  |
|                                      | 3                                                        | Hit manage(confirm & cancel) order button                |  |
|                                      | 4                                                        | System will notify customer for confirm and cancel order |  |
|                                      | 5                                                        | Manage (confirm & cancel) order successfully             |  |
| Alternative Flows                    | Step                                                     | Branching Action                                         |  |
|                                      | 2a                                                       | Message "Error: please select order. Try again"          |  |
|                                      | 4a                                                       | Message "Error: please try again"                        |  |
| Quality Requirements                 | System will notify customer for confirm and cancel order |                                                          |  |

# 3.2.10 Modify Packages

| Use Case                             | Modify Packages                                           |                                                              |  |
|--------------------------------------|-----------------------------------------------------------|--------------------------------------------------------------|--|
| Goal                                 | Admin can Add/Remove Packages                             |                                                              |  |
| Precondition                         | Must need to login into the system                        |                                                              |  |
| Success End Condition                | Admin can Add/Remove Packages successfully                |                                                              |  |
| Failed End Condition                 | No package available                                      |                                                              |  |
| Primary Actors:<br>Secondary Actors: | Admin                                                     |                                                              |  |
| Trigger                              | Add/Remove Button                                         |                                                              |  |
| Description / Main                   | Step                                                      | Action                                                       |  |
| success scenario                     | 1                                                         | System will display all package                              |  |
|                                      | 2                                                         | Admin select the package                                     |  |
|                                      | 3                                                         | Hit Add/Remove Packages button                               |  |
|                                      | 4                                                         | System will display Add Packages and hide<br>Remove Packages |  |
|                                      | 5                                                         | Add/Remove Packages successfully                             |  |
| Alternative Flows                    | Step                                                      | Branching Action                                             |  |
|                                      | 2a                                                        | Message "Error: please select Package. Try again"            |  |
|                                      | 4a                                                        | Message "Error: please try again"                            |  |
| Quality Requirements                 | System will display Add Packages and hide Remove Packages |                                                              |  |

### 3.2.10 Receive Payment

| Use Case                               | Receive Payment                                                                                                    |                                              |  |
|----------------------------------------|----------------------------------------------------------------------------------------------------|----------------------------------------------|--|
| Goal                                   | Admin Can get notification for receiving payment                                                                                   |                                              |  |
| Precondition                           | Must need log into the system                                                                                                    |                                              |  |
| Success End Condition                  | Admin successfully received Payment notification                                                                                   |                                              |  |
| Failed End Condition                   | An error message will be given to customer " Error: Transaction<br>Failed at this moment and a "Try again" option will be provided |                                              |  |
| Primary Actors:<br>Secondary Actors:   | Admin                                                                                                    |                                              |  |
| Trigger                                |                                                                                                    |                                              |  |
| Description / Main<br>success scenario | Step                                                                                                    | Action                                       |  |
|                                        | 1                                                                                                    | System will display received payment details |  |
|                                        | 2                                                                                                    | Get a receipt of the order & payment         |  |
|                                        | 3                                                                                                    | Received Payment successfully                |  |
| Alternative Flows                      | Step                                                                                                    | Branching Action                             |  |
|                                        | 1a                                                                                                    | Message : Can't display.Try again            |  |
|                                        | 2a                                                                                                    | Message: No payment received yet             |  |
| Quality Requirements                   | Get a receipt of the order & payment                                                                                               |                                              |  |

### 3.2.11 Help

| Use Case              | Help                                                   |                                                             |  |
|-----------------------|--------------------------------------------------------|-------------------------------------------------------------|--|
|                       |                                                        |                                                             |  |
|                       |                                                        |                                                             |  |
| Goal                  | Customers can get help for any kind of queries         |                                                             |  |
|                       |                                                        |                                                             |  |
|                       |                                                        |                                                             |  |
| Precondition          | Customer Must need to login into the system            |                                                             |  |
| Success End Condition | Customer get help for queries                          |                                                             |  |
| Success End Condition | Customer get neip for queries                          |                                                             |  |
|                       |                                                        |                                                             |  |
| Failed End Condition  | Message "Error: Can not solve at this time. Try again" |                                                             |  |
|                       |                                                        |                                                             |  |
| Primary Actors:       | Customer,Admin                                         |                                                             |  |
| Secondary Actors:     |                                                        |                                                             |  |
|                       |                                                        |                                                             |  |
| Trigger               | Help Button                                            |                                                             |  |
| Description / Main    | Step Action                                            |                                                             |  |
| success scenario      | 1                                                      | Problem or queries will be submitted by customer            |  |
| -                     | 2                                                      | Hit submit button                                           |  |
|                       | 3                                                      | Admin will solve queries or problem                         |  |
|                       | 4                                                      | Problem solve successfully                                  |  |
| Alternative Flows     | Step                                                   | Branching Action                                            |  |
|                       | 1a                                                     | Message "Error:Can not solve at this time. Try again"       |  |
|                       | 3a                                                     | Message "Error: please give more information.<br>Try Again" |  |
| Quality Requirements  | System will notify customer for the queries            |                                                             |  |
|                       |                                                        |                                                             |  |
|                       |                                                        |                                                             |  |

### 3.3 Activity Diagram

#### 3.3.1 User Registration

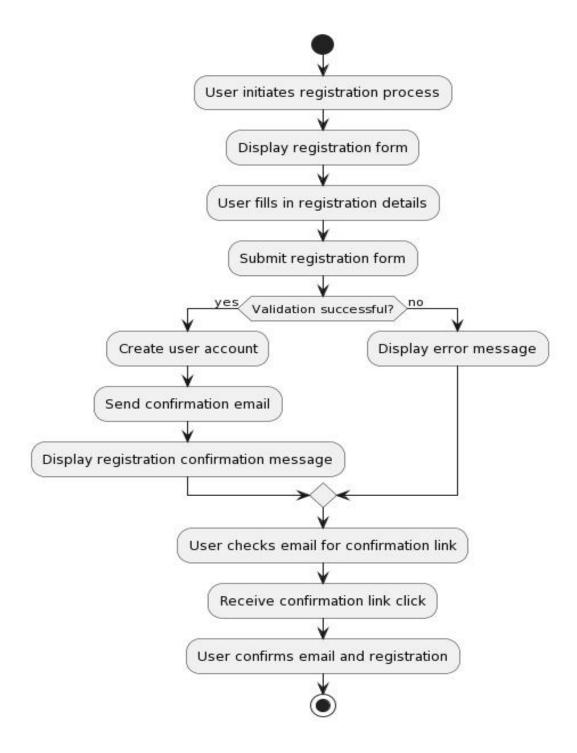

Figure 3.3.1: User Registration

### 3.3.2 Registered User Login

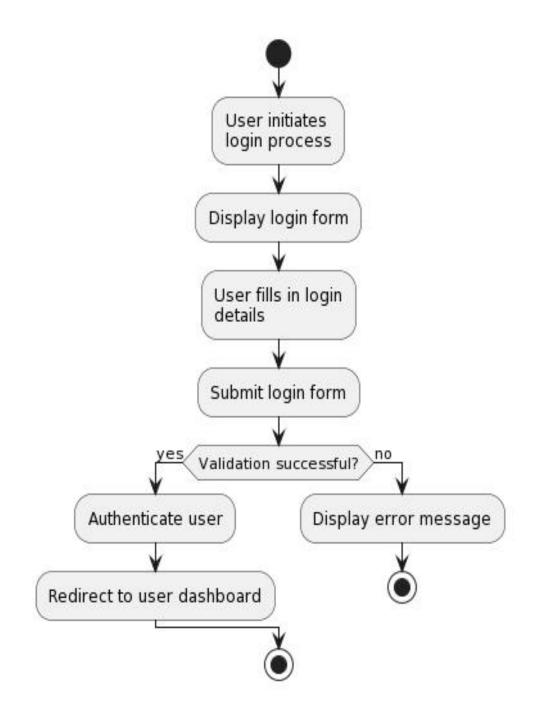

Figure 3.3.2:Registered user login

### 3.3.3 User View Packages

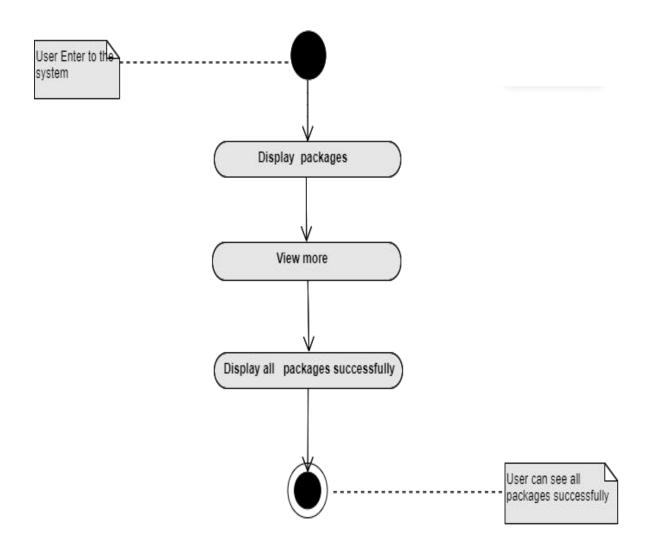

Figure 3.3.3: View Packages

### 3.3.4 Add to Cart

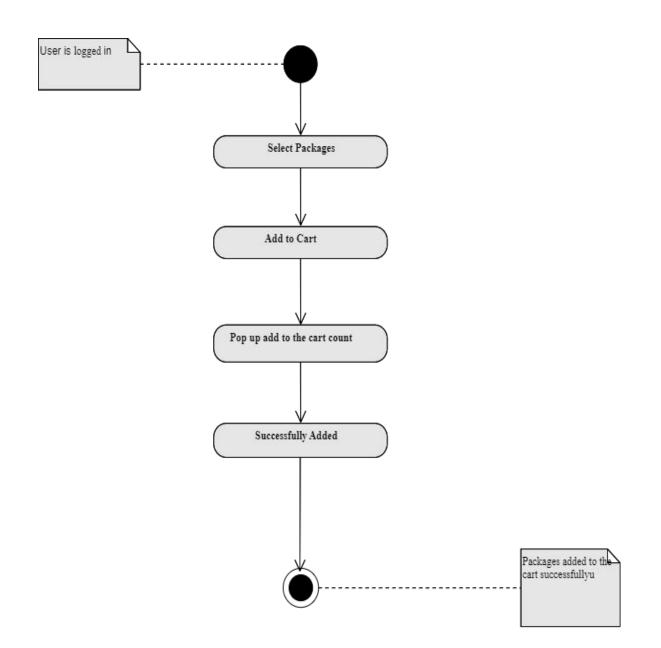

Figure 3.3.4:Add To Cart

### 3.3.5 Unregistered User Add to Cart

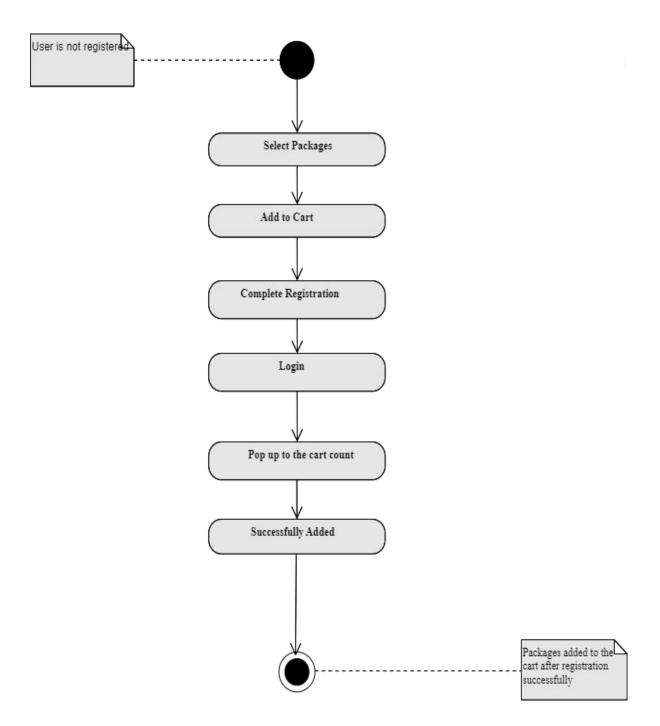

Figure 3.3.5: Unregistered User Add To Cart

## 3.3.6 Place Order

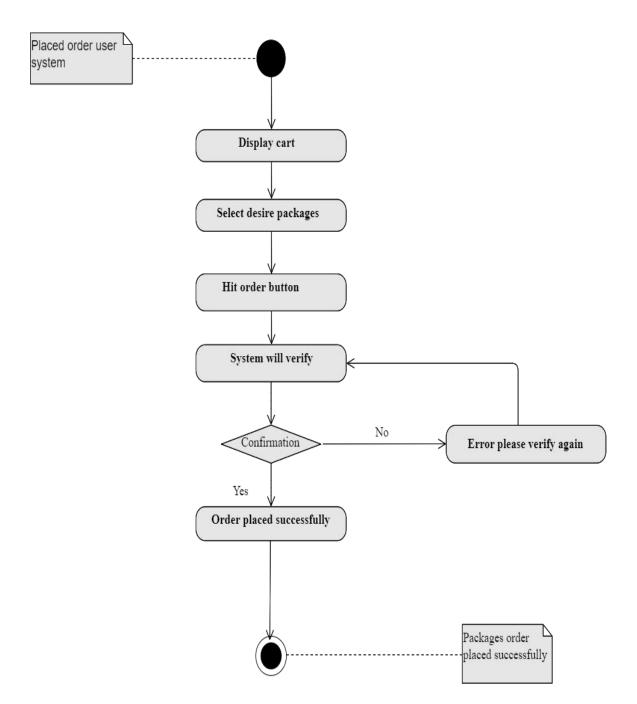

Figure 3.3.6:Place Order

# 3.3.7 Payment Method

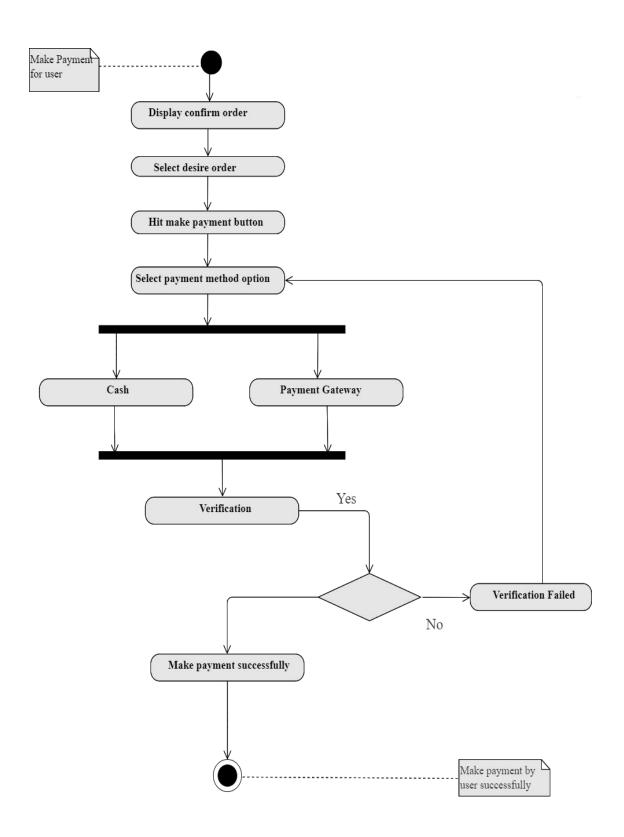

Figure 3.3.7:Payment Method

### 3.3.8 Event Inspiration Gallery for User

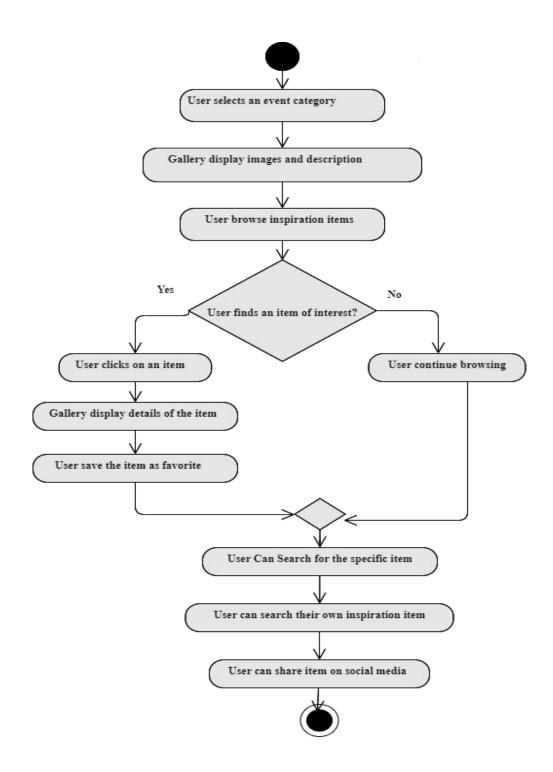

Figure 3.3.8: Event Inspiration Gallery for User

## 3.3.9 Event Inspiration Gallery for Admin

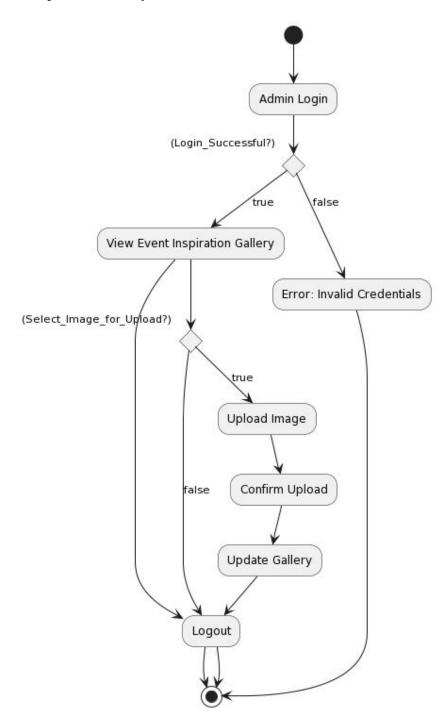

Figure 3.3.9: Event Inspiration Gallery for Admin

### 3.3.10 Manage Package by Admin

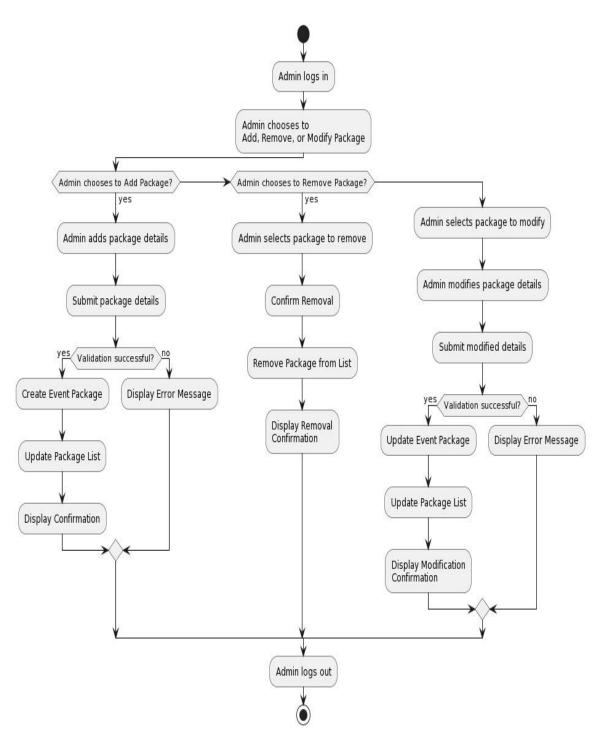

Figure 3.3.10:Manage Package by Admin

# 3.3.11 Manage Order by Admin

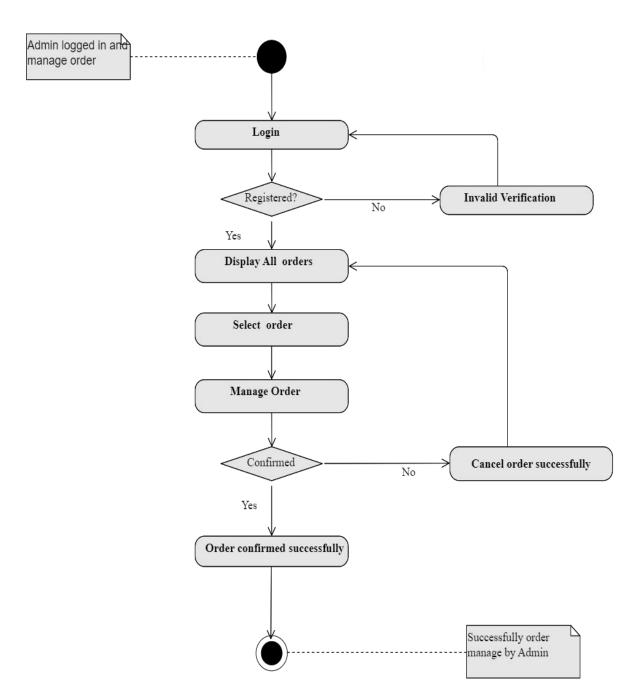

Figure 3.3.11: Manage Order by Admin

#### 3.3.12 Receive Payment by Admin

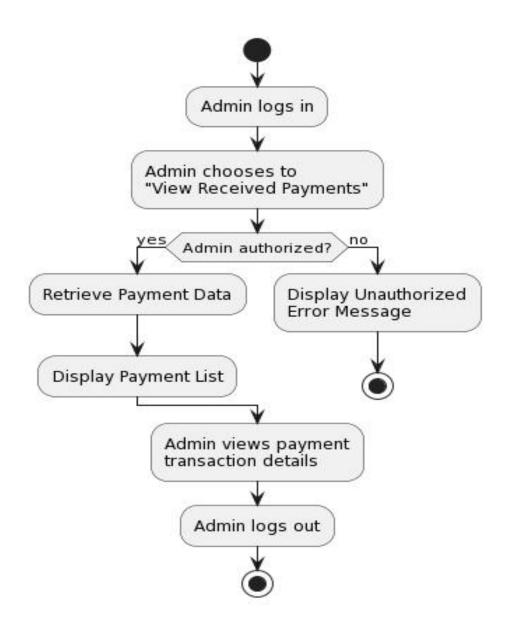

Figure: 3.3.12 Receive Payment

# 3.3.13 Help

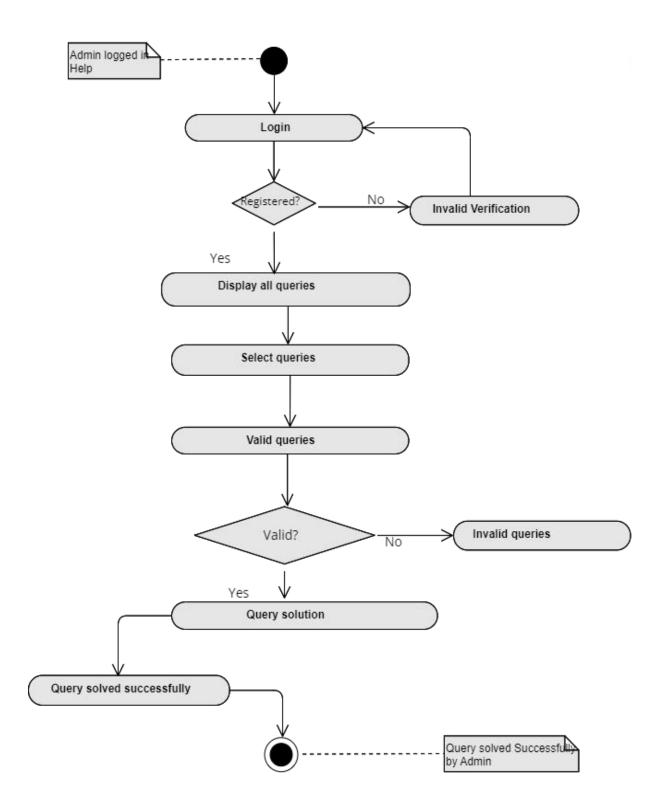

Figure 3.3.13:Help

## 3.4 Sequence Diagram

## 3.4.1 Registration

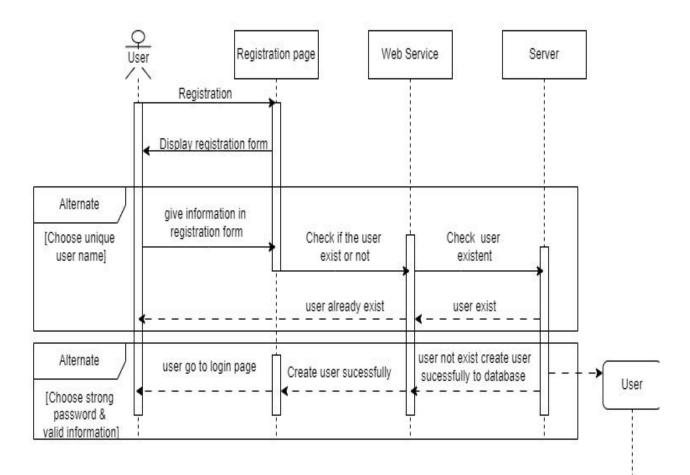

Figure 3.4.1:Registration

## 3.4.2 Login

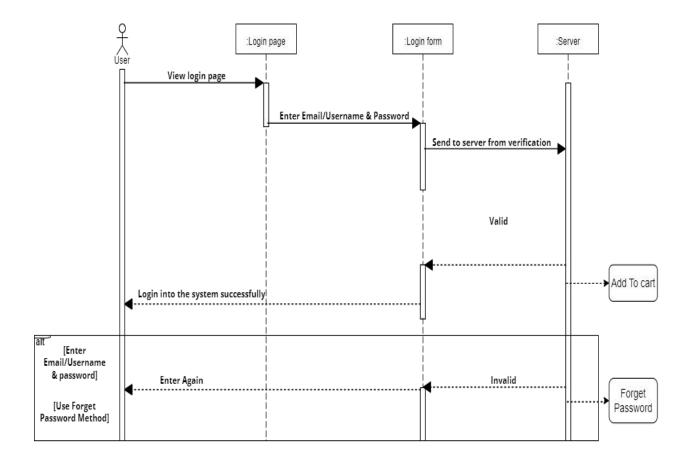

Figure 3.4.2:Login

## 3.4.3 View Package

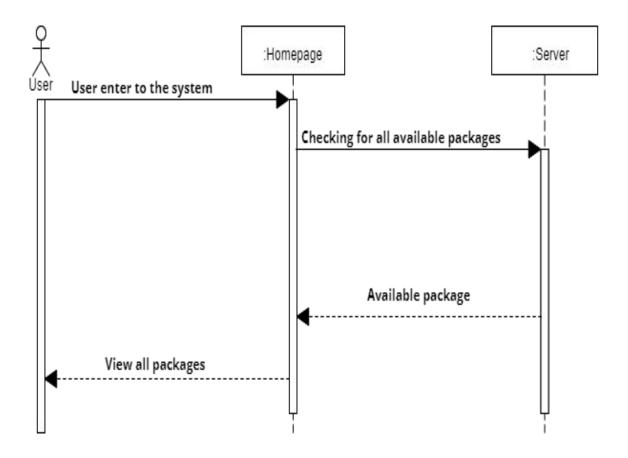

Figure 3.4.3: View Packages

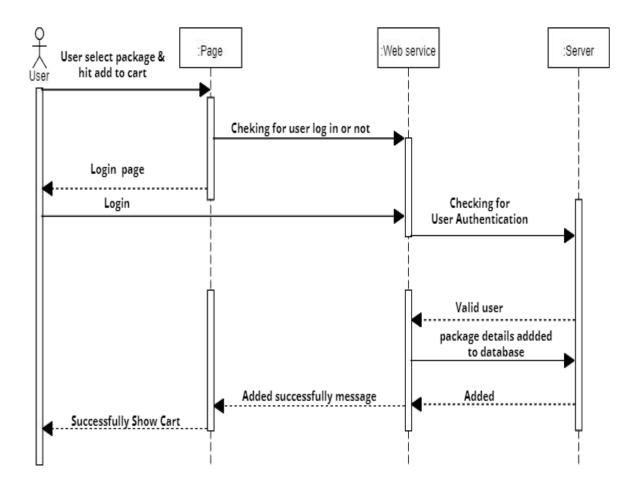

Figure 3.4.4: Add To Cart

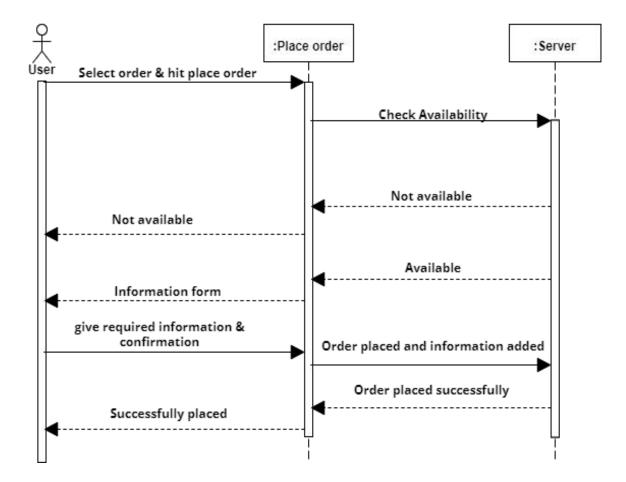

Figure 3.4.5:Place Order

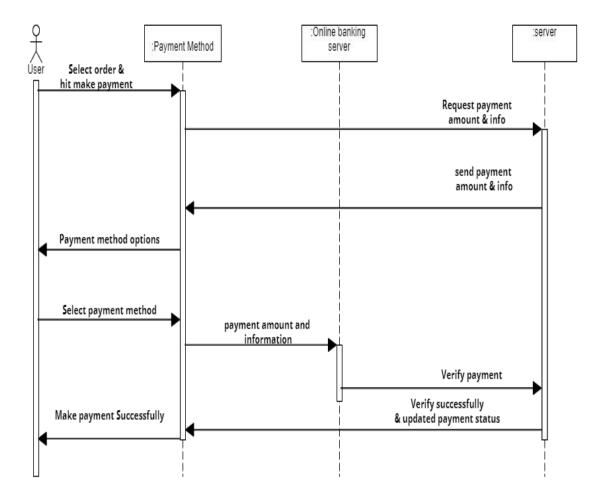

Figure 3.4.6: Payment Method

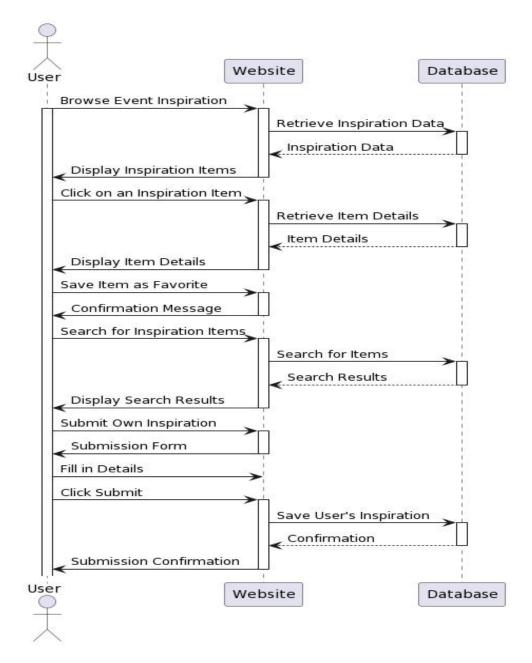

Figure 3.4.7: Event Inspiration Gallery by User

#### 3.4.8 Event Inspiration Gallery by Admin

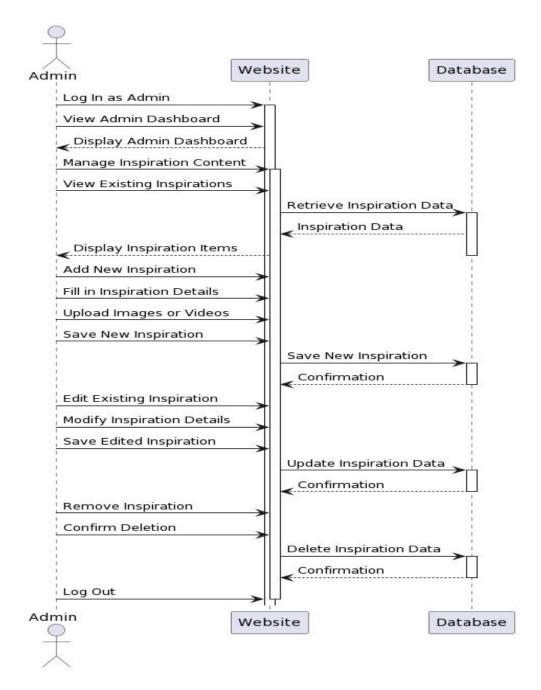

Figure 3.4.8: Event Inspiration Gallery by Admin

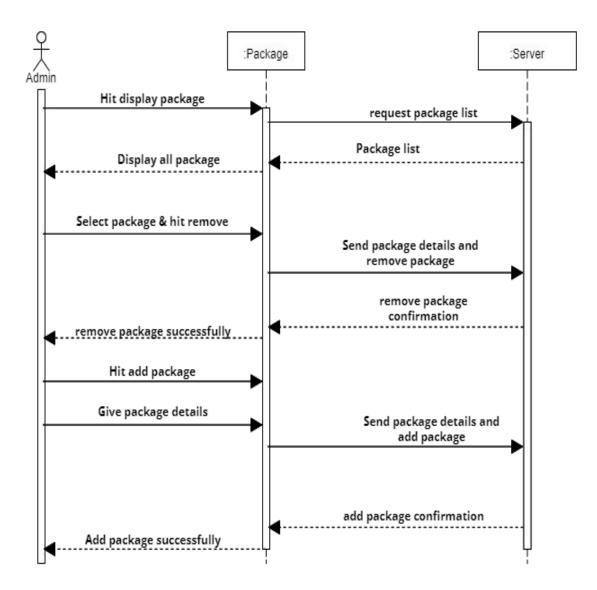

Figure 3.4.9: Manage Package by Admin

#### 3.4.10 Manage Order by Admin

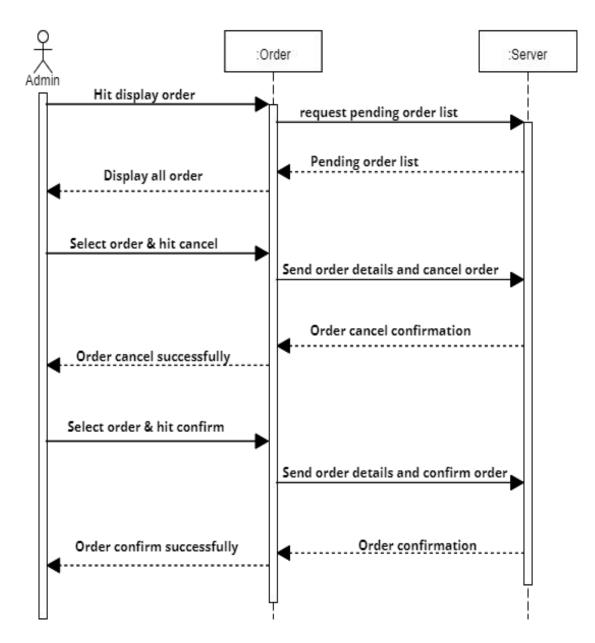

Figure 3.4.10: Manage Order by Admin

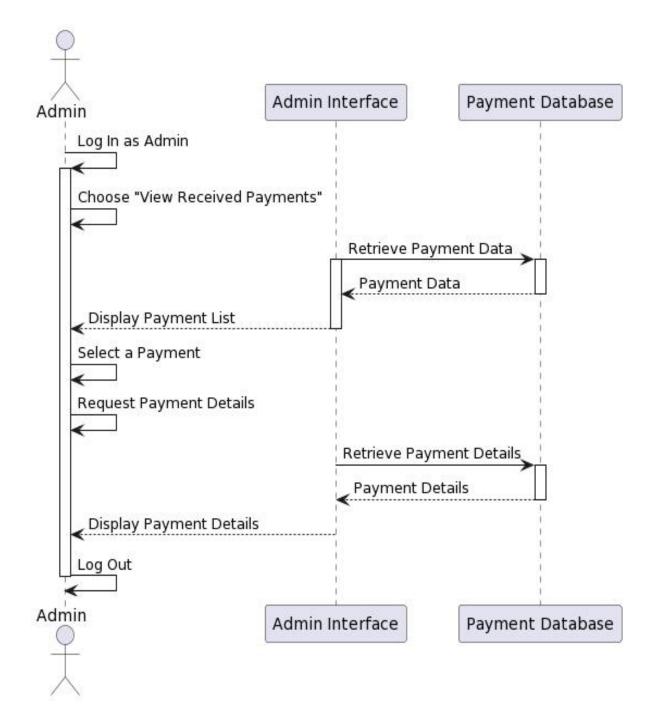

Figure 3.4.11: Receive Payment by Admin

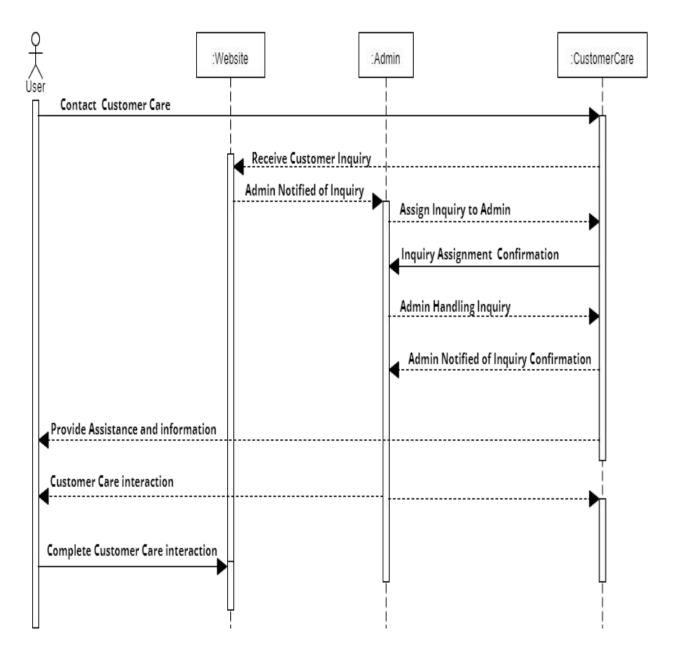

Figure 3.4.12:Help

## 3.5 Entity Relationship Diagram

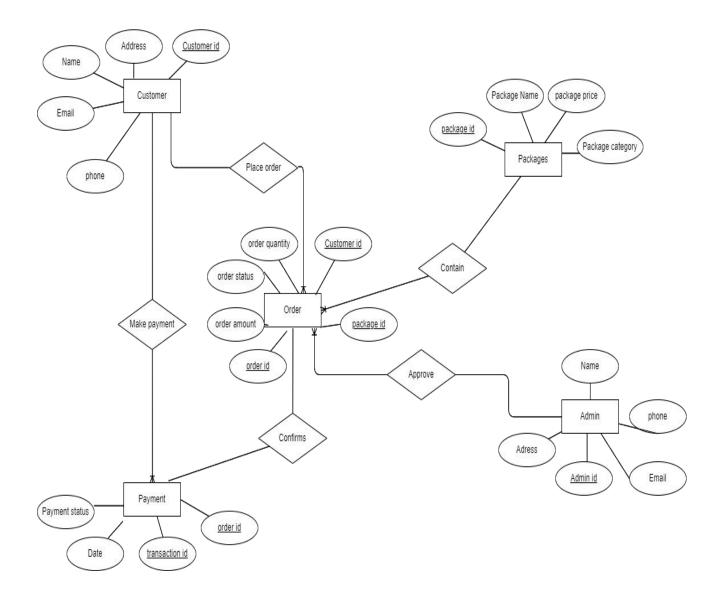

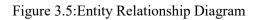

#### 3.6 Class Diagram

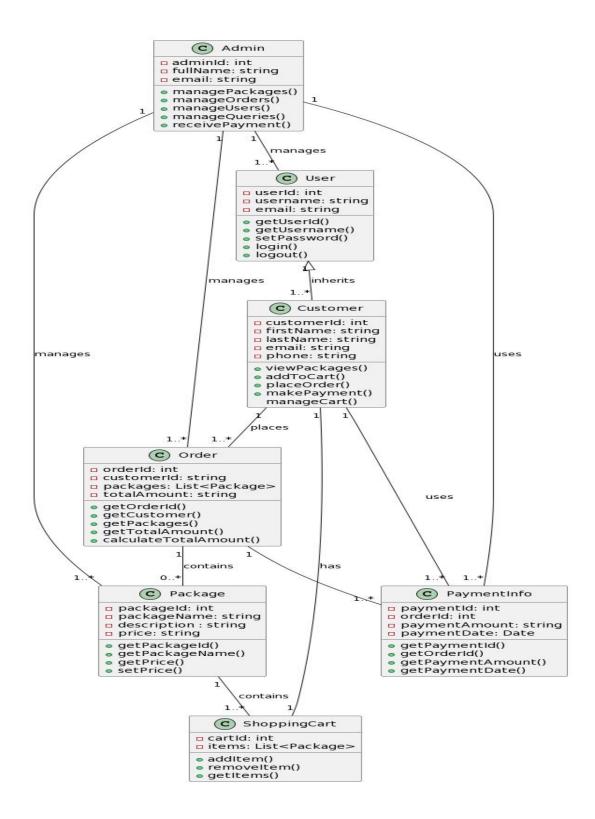

Figure 3.6: Class Diagram

# CHAPTER - 4 DEVELOPMENT TOOL AND TECHNOLOGY

#### 4.1 Integrated Development Environment (IDE)

Visual Studio Code (VS Code) serves as the integrated development environment (IDE) for the "Hili Event Planner" project. Its lightweight yet powerful features make it an ideal choice for streamlined coding and project management.

VS Code has intuitive interface, code navigation features, and integrated terminal enhance the development experience. Leveraging extensions, version control integration, and task automation, VS Code streamlines coding, ensuring efficiency and collaboration.

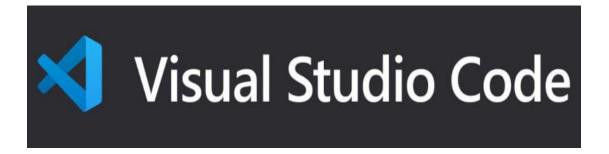

Figure 4.1: Integrated Development Environment tool VS Code

#### 4.2 Programming Language

The "Hili Event Planner" project is implemented using JavaScript, a versatile language known for its wide web compatibility. JavaScript's dynamic features are harnessed to create an interactive user interface, facilitate client-server communication, and handle events efficiently. With the support of frameworks like Node.js for server-side development, the project aims for scalability and responsiveness. The use of modern libraries such as React enhances the user interface, while JavaScript's asynchronous capabilities optimize online transactions and realtime updates.

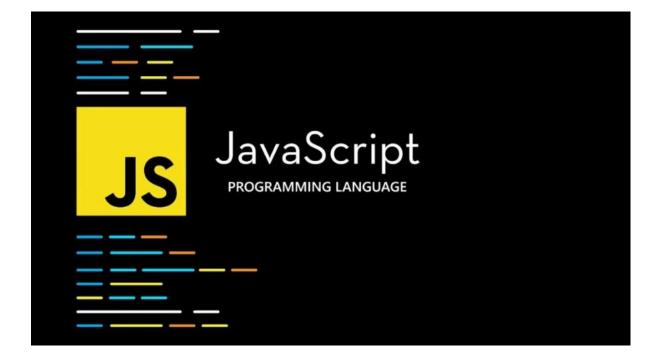

Figure 4.2: Programming Language JavaScript

#### 4.3 User Interface Design

The frontend of the "Hili Event Planner" project is developed using a robust stack, incorporating React, Tailwind CSS, and DaisyUI. This stack ensures a modern, responsive, and visually appealing user experience for the "Hili Event Planner" project.

### 4.3.1 React

React is a powerful JavaScript framework that provides a dynamic and efficient user interface, enabling the creation of interactive components and seamless updates.

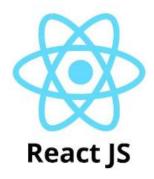

Figure 4.2.1:Framework React JS for "Hili Event Planner"

## 4.3.2 Tailwind CSS

Tailwind CSS enhances styling with a utility-first approach, facilitating rapid design iterations and maintaining a clean code base.

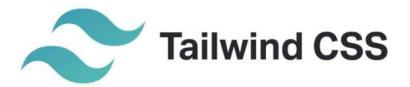

Figure 4.2.2: Framework Tailwind CSS for "Hili Event Planner"

#### 4.3.3 DaisyUI

DaisyUI, as an extension of Tailwind, adds additional UI components and features, further streamlining the frontend development process.

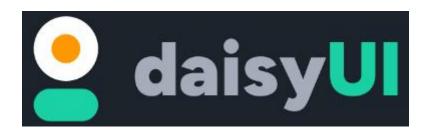

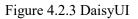

#### 4.4 Database

The backend of the "Hili Event Planner" project utilizes MongoDB, a NoSQL database. MongoDB's document-oriented design provides flexibility for storing and managing diverse event-related data. This choice supports efficient data handling, contributing to the project's goal of creating a robust and adaptable event management system.

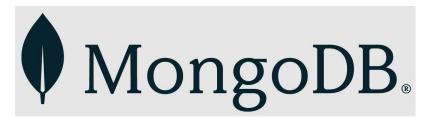

Figure 4.4: Database of "Hili Event Planner"

#### 4.4.1 NodeJS

Node.js is employed as the backend technology for the "Hili Event Planner" project. Leveraging the asynchronous and event-driven architecture of Node.js enhances the efficiency and responsiveness of the server-side operations. This choice aligns with the project's goal of creating a scalable, fast, and real-time event management system, ensuring optimal performance and seamless communication between the frontend and the MongoDB database.

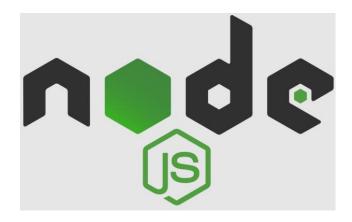

Figure 4.4.1: NodeJS

#### 4.4.2 Express.JS

The backend of the "Hili Event Planner" project is powered by Node.js with the Express.js framework. Express.js simplifies the development of robust and scalable server-side applications, facilitating efficient routing, middleware management, and handling of HTTP requests. This combination of Node.js and Express.js ensures a streamlined and organized backend architecture, contributing to the project's goal of creating a responsive and feature-rich event management system.

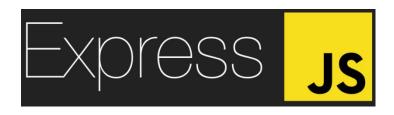

Figure 4.4.2: Express.JS

#### 4.5 Deploy and Hosting

Google Firebase serves as the deployment and hosting platform for the "Hili Event Planner" project. Leveraging Firebase provides a scalable and reliable infrastructure for deploying web applications. Its seamless integration with the chosen technologies—React, Node.js, Express.js, MongoDB—ensures a cohesive and efficient deployment process. Firebase Hosting offers a fast and secure hosting solution, complementing the project's commitment to providing a responsive and accessible event management system.

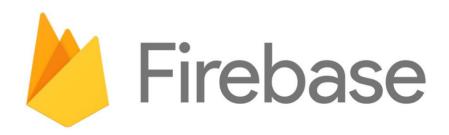

Figure 4.5: Deploy and Hosting

# CHAPTER - 5 SYSTEM TESTING

### **5.1 Testing Features**

Feature testing is a software testing method that checks specific features or functionalities of an application to ensure they work as intended and meet specified requirements. It focuses on validating individual features for correctness and functionality.

### 5.1.1 Feature to be tasted

| No | Feature         | Description                                                                 |
|----|-----------------|-----------------------------------------------------------------------------|
| 1  | Registration    | Customer/Admin can create accounts by providing necessary information.      |
| 2  | Login           | Registered users can log in to their accounts securely.                     |
| 3  | View Package    | Customers can browse and view available event packages.                     |
| 4  | Add to Cart     | customers can add selected event packages to their shopping cart.           |
| 5  | Place Order     | Users can proceed to checkout and place orders for selected packages        |
| 6  | Payment Method  | Secure payment methods are provided for customers to complete transactions. |
| 7  | Modify Package  | Admins can add, remove, or update event packages.                           |
| 8  | Manage Order    | Admins can view and manage customer orders.                                 |
| 9  | Receive Payment | Admins can confirm and process online payments received for orders          |
| 10 | Help            | Users can access help and support features for assistance.                  |

Figure 5.1.1: Feature to be tasted with description

## **5.2 Testing Strategies**

## 5.2.1 Test Approach

In my project, I ensure system quality through the use of two distinct testing approaches: black-box testing and white-box testing.

- Black-box testing evaluates the system's functionality without considering its internal structure, focusing on the external behavior.
- White-box testing examines the internal logic, structure, and code of the system to validate its correctness and uncover potential vulnerabilities.

## 5.2.2 Pass/Fail Criteria

## Pass Criteria

- Functional requirements are met.
- Performance is within acceptable limits.
- Security measures are effective.
- User interface is intuitive.
- Compatibility is ensured.

## Fail Criteria

- Critical functional requirements are not met.
- Performance exceeds acceptable limits.
- Security vulnerabilities exist.
- User interface is confusing.
- Compatibility issues are significant.

## 5.2.3 Test Schedule

| Testing Phase       | Time-frame         |
|---------------------|--------------------|
| Create Testing Plan | Week 1             |
| Unit Testing        | During Development |
| Component Testing   | During Development |
| Integration Testing | Week 1-2           |
| System Testing      | Week 3-4           |

Table 5.2.3: Test Schedule

# 5.3 Test Cases

| Test Case ID | Description                                           | Expected Result                                           | Pass/Fail |
|--------------|-------------------------------------------------------|-----------------------------------------------------------|-----------|
| 01           | User registers with valid information.                | User account created successfully.                        | Pass      |
| 02           | User attempts<br>registration with<br>existing email. | System prompts user<br>that email is in use.              | Fail      |
| 03           | User registers with<br>missing required<br>fields.    | System prompts user<br>to fill in all required<br>fields. | Fail      |

# 5.3.1 Test Case for Registration

# 5.3.2 Test Case for Login

| Test Case ID | Description                                            | Expected Result                                            | Pass/Fail |
|--------------|--------------------------------------------------------|------------------------------------------------------------|-----------|
| 01           | User logs in with correct credentials.                 | Successful login.                                          | Pass      |
| 02           | User enters incorrect password.                        | Login attempt fails;<br>error message.                     | Pass      |
| 03           | User attempts login<br>with a non-existent<br>account. | System prompts user<br>that the account does<br>not exist. | Fail      |

# 5.3.3 Test Case for View Packages

| Test Case ID | Description                                      | Expected Result                                            | Pass/Fail |
|--------------|--------------------------------------------------|------------------------------------------------------------|-----------|
| 01           | User views the list of available packages.       | Packages are<br>displayed<br>successfully.                 | Pass      |
| 02           | User navigates to an invalid package.            | System redirects user<br>to the package not<br>found page. | Fail      |
| 03           | User filters packages<br>by a specific category. | Packages within the selected category are displayed.       | Pass      |

## 5.3.4 Test Case for Add to Cart

| Test Case ID | Description                                 | Expected Result                                                   | Pass/Fail |
|--------------|---------------------------------------------|-------------------------------------------------------------------|-----------|
| 01           | User adds a package to the shopping cart.   | Package is added to<br>the cart, and cart total<br>is updated.    | Pass      |
| 02           | User tries to add an out-of-stock package.  | System displays an<br>"Out of Stock"<br>message.                  | Fail      |
| 03           | User adds multiple<br>packages to the cart. | All selected packages<br>are added, and cart<br>total is updated. | Pass      |

## 5.3.5 Test Case for Place Order

| Test Case ID | Description                                            | Expected Result                                                        | Pass/Fail |
|--------------|--------------------------------------------------------|------------------------------------------------------------------------|-----------|
| 01           | User places an order successfully.                     | Order confirmation is displayed to the user.                           | Pass      |
| 02           | User tries to place an<br>order with an empty<br>cart. | System prompts the<br>user to add items to<br>the cart.                | Fail      |
| 03           | User places an order<br>with a discount code.          | Discount is applied,<br>and the final amount<br>reflects the discount. | Pass      |

## 5.3.6 Test Case for Payment Method

| Test Case ID | Description                                                         | Expected Result                                                                   | Pass/Fail |
|--------------|---------------------------------------------------------------------|-----------------------------------------------------------------------------------|-----------|
| 01           | User selects a payment method and completes payment.                | Payment is processed<br>successfully, and<br>order is confirmed.                  | Pass      |
| 02           | User attempts<br>payment with an<br>invalid credit card.            | System prompts the<br>user to enter valid<br>payment information.                 | Fail      |
| 03           | User selects a<br>payment method but<br>cancels the<br>transaction. | System returns the<br>user to the checkout<br>page without<br>completing payment. | Fail      |

# 5.3.7 Test Case for Manage Order

| Test Case ID | Description                                                        | Expected Result                                  | Pass/Fail |
|--------------|--------------------------------------------------------------------|--------------------------------------------------|-----------|
| 01           | Admin views a list of customer orders.                             | List of orders with details is displayed.        | Pass      |
| 02           | Admin updates the status of an order.                              | Order status changes,<br>and users are notified. | Pass      |
| 03           | Admin attempts to<br>view orders without<br>proper authentication. | System prompts<br>admin to log in.               | Fail      |

# 5.4 Test Case Design

| Designed By: Al Shams Shihab                                                                                                    | Design date: 30-12-2023  |  |
|----------------------------------------------------------------------------------------------------|--------------------------|--|
| Executed By:Al Shams Shihab                                                                                                    | Execute Date: 30-12-2023 |  |
| <b>Short Description:</b> "Hili Event Planner" undergoes thorough testing covering user registration, order processing, payment, and admin functions to ensure system reliability and functionality. |                          |  |
| Precondition: Go to "Hili Event Planner                                                                                                    |                          |  |

CHAPTER - 6 USER MANUAL

# 6.1 "Hili Event Planner" Home Page

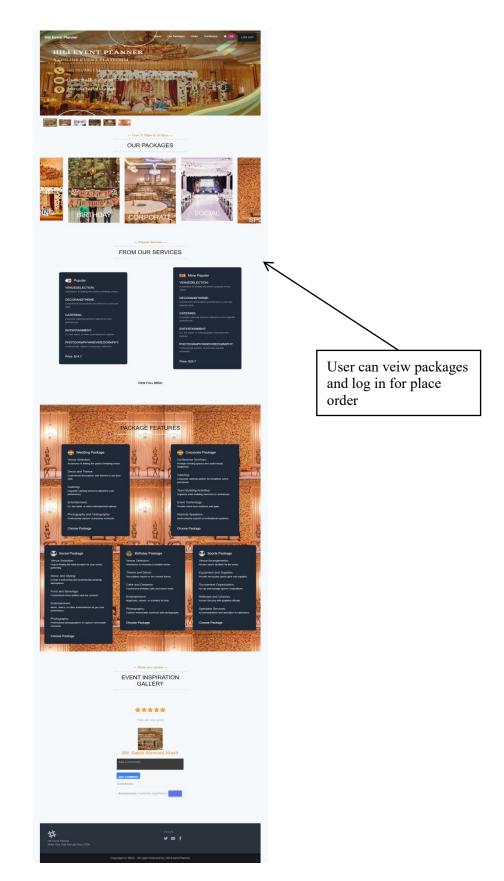

Figure 6.1: "Hili Event Planner" Home Page

# 6.2 Customer Registration

| 4 | Sign Up now!                             |
|---|------------------------------------------|
|   | Name                                     |
|   | Photo URL                                |
|   | Photo URL<br>Email                       |
|   | email                                    |
|   | Password password                        |
|   | Forgot password?                         |
|   | SIGN UP<br>Already have an Account Login |
|   | OR                                       |
|   | G                                        |
|   |                                          |

Figure 6.2: Customer Registration

# 6.3 Customer Login

|                   | Login now!       |
|-------------------|------------------|
| Email             |                  |
| email             |                  |
| Password          |                  |
| passwo            | rd               |
| Forgot pass       | Nord?            |
| L k o<br>Relbad C | a e z<br>aptoba  |
| Type th           | e captcha above  |
|                   |                  |
| New Here? (       | reate an Account |
|                   | OR               |
|                   | G                |
|                   |                  |
|                   |                  |

Figure 6.3: Customer Login

### **6.4 View Packages**

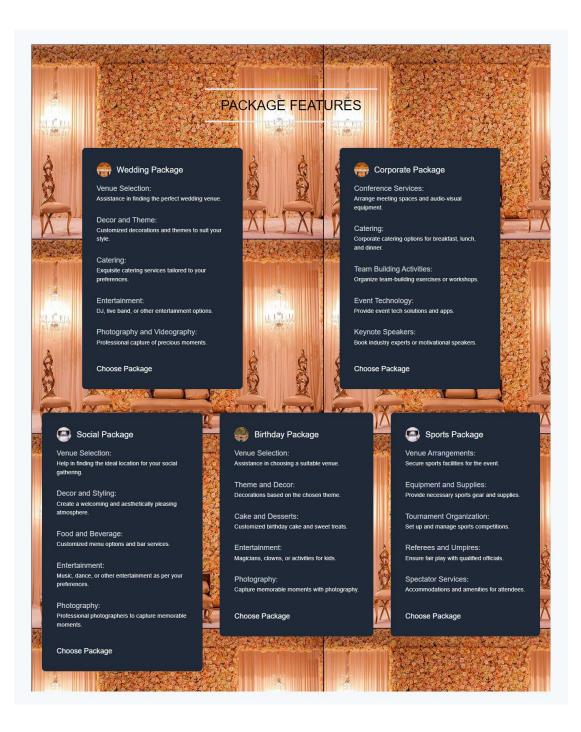

Figure 6.4: View Packages

## 6.5 Add to Cart

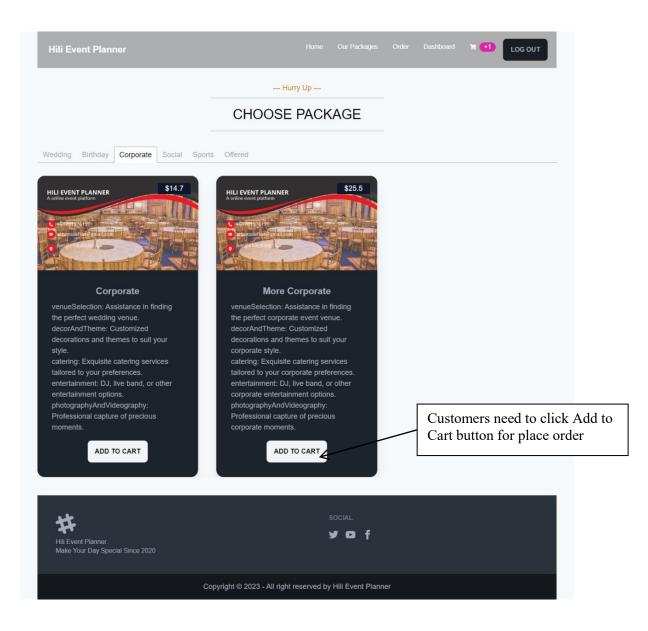

Figure 6.5: Add to Cart

# 6.6 My Cart

| Payment History  My Cart  Review                  |     |            | Check Up<br>MY CART |        |        |
|---------------------------------------------------|-----|------------|---------------------|--------|--------|
| A Home<br>— Our Services                          | TOT | AL ITEMS:2 | TOTAL PRICE:\$51    |        | PAY    |
| Order                                             | #   | Image      | Item Name           | Price  | Action |
|                                                   | 1.  |            | More Corporate      | \$25.5 |        |
|                                                   | 2   |            | More Corporate      | \$25.5 |        |
| Customers can see<br>heir cart by clicking<br>his |     |            |                     |        |        |

# 6.7 Place Order with Payment

| <ul> <li>User Home</li> <li>Payment History</li> <li>My Cart</li> <li>Review</li> <li>Review</li> <li>Home</li> <li>Our Services</li> <li>Order</li> </ul> | PAYMENT<br>Check Out From Here<br>Card number MM / YY                        |
|----------------------------------------------------------------------------------------------------|------------------------------------------------------------------------------|
|                                                                                                    | Customers must fill the<br>necessary information<br>of their cart to payment |

Figure 6.7: Place Order With Payment

# 6.8 Payment Success

| <ul> <li>Wayment History</li> </ul>             |    |                                                                      |
|-------------------------------------------------|----|----------------------------------------------------------------------|
| 👿 My Cart                                       | +2 |                                                                      |
| Review                                          |    | PAYMENT                                                              |
| A Home                                          |    | Check Out From Here                                                  |
| <ul> <li>Our Services</li> <li>Order</li> </ul> |    | Check Out From Here                                                  |
| Order                                           |    | VISA 5556 12/25 123 43434                                            |
|                                                 |    | PAY                                                                  |
|                                                 |    | Transaction complete with transactionId: pi_3OTqjQIK6cRgYS0f00iJ8mij |
|                                                 |    | After payment this messag<br>will be shown on the displa             |

Figure 6.8: Payment Success

# 6.9 Admin Login

| 4 | Login now!                    |
|---|-------------------------------|
|   | Email                         |
|   | email                         |
|   | Password                      |
|   | password                      |
|   | Forgot password?              |
|   | L k o a e z<br>Reload Captcha |
|   | Type the captcha above        |
|   |                               |
|   | New Here? Create an Account   |
|   | OR                            |
|   | G                             |
|   |                               |
|   |                               |

Figure 6.9: Admin Login

## 6.10 Admin Dashbord

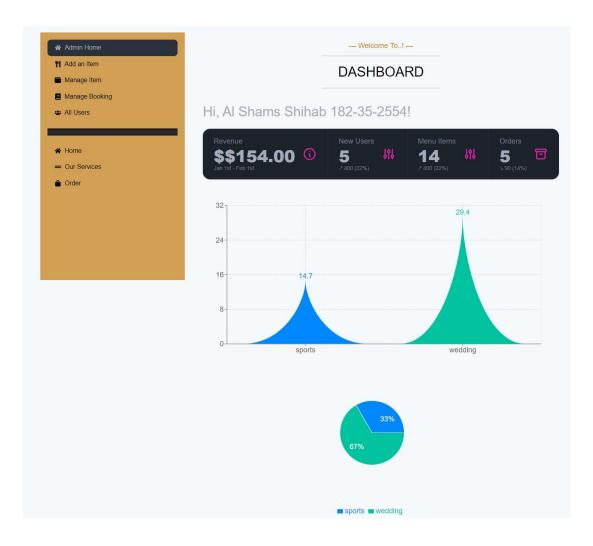

Figure 6.10: Admin Dashbord

# 6.11 Modify Packages

| A Manage Item Manage Booking All Users Event Name* Unit Services Order Category* Pick One Price* Type here  dmin must fill the excessary information relate event for add item                                               | Admin Home                |                 | What's New     |  |
|----------------------------------------------------------------------------------------------------|---------------------------|-----------------|----------------|--|
| Manage Item<br>Manage Booking<br>All Users Event Name*<br>Event Name<br>Category*<br>Pick One<br>Price*<br>Type here<br>demin must fill the<br>event for add item                                                            | 1 Add an Item             |                 |                |  |
| All Users<br>Home<br>Our Services<br>Order<br>Category*<br>Pick One<br>Price*<br>Type here<br>dmin must fill the<br>event for add item                                                                                       | Manage Item               |                 | ADD AN ITEM    |  |
| Event Name<br>Event Name<br>Event Name<br>Event Name<br>Category*<br>Pick One<br>Price*<br>Type here<br>Package Details<br>Details                                                                                           | Manage Booking            |                 |                |  |
| <ul> <li>b Home</li> <li>c) or Services</li> <li>c) order</li> <li>c) Category*</li> <li>Pick One</li> <li>Price*</li> <li>Type here</li> <li>dimin must fill the excessary information relate event for add item</li> </ul> | All Users                 | Event Name*     |                |  |
| • Our Services<br>• Order<br>• Order<br>• Order<br>• Our Services<br>• Category*<br>• Pick One<br>• Price*<br>• Type here<br>• Package Details<br>• Details<br>• Details                                                     | & Home                    | Event Name      |                |  |
| Category*  Category*  Pick One  Price*  Type here  dmin must fill the ecessary information relate event for add item  Category*  Pick One  Pickage Details  Details  Details                                                 |                           | /               |                |  |
| Price*<br>Type here<br>dmin must fill the<br>excessary information relate<br>event for add item                                                                                                    |                           | Category*       |                |  |
| dmin must fill the<br>eccessary information relate<br>event for add item                                                                                                    |                           |                 |                |  |
| dmin must fill the<br>eccessary information relate<br>event for add item                                                                                                    | /                         | Type here       |                |  |
| dmin must fill the<br>eccessary information relate<br>event for add item                                                                                                    | //                        | Package Details |                |  |
|                                                                                                    | ecessary information rela |                 |                |  |
| Item Image"                                                                                                    | event for add item        |                 |                |  |
|                                                                                                    |                           | Item Image*     |                |  |
| CHOOSE FILE No file chosen                                                                                                    |                           | CHOOSE FILE     | No file chosen |  |
|                                                                                                    |                           |                 |                |  |
| ADD ITEM                                                                                                    |                           |                 | ADD ITEM       |  |
|                                                                                                    |                           |                 |                |  |

Figure 6.11: Modify Packages

# 6.12 Manage Packages

| Manage Item       Manage Booking               |     |      |                  | MANAGE ALL<br>ITEMS |        |        |          |
|------------------------------------------------|-----|------|------------------|---------------------|--------|--------|----------|
| 🔹 All Users                                    | #   | Item |                  | Category            | Price  | Update | Delete   |
| <ul> <li>Home</li> <li>Our Services</li> </ul> | 1.  |      | Wedding Planning | wedding             | \$14.7 | ľ      | <b>(</b> |
| Order                                          | 2.  |      | Birthday Parties | birthday            | \$14.7 | ß      |          |
|                                                | 3.  |      | Corporate        | corporate           | \$14.7 | ß      |          |
|                                                | 4.  |      | Social Package   | social              | \$14.7 | 2°     | •        |
|                                                | 5.  |      | Sports           | sports              | \$14.7 | ľ      | Î        |
|                                                | 6.  |      | Popular          | popular             | \$14.7 | ß      | ī        |
|                                                | 7.  |      | Offered          | offered             | \$14.7 | ľ      |          |
|                                                | 8.  |      | More Wedding     | wedding             | \$19.5 | 2°     | ī        |
|                                                | 9.  |      | More Birthday    | birthday            | \$22   | ľ      | Î        |
|                                                | 10. | 8    | More Corporate   | corporate           | \$25.5 | ľ      |          |
|                                                | 11. |      | More Social      | social              | \$18.9 | ľ      |          |
|                                                | 12. | e ja | More Sports      | sports              | \$20.3 | Ľ      |          |
|                                                | 13. |      | More Popular     | popular             | \$23.7 | Z      |          |
|                                                | 14. |      | More Offered     | offered             | \$17.8 | Ľ      |          |

Figure 6.12: Manage Packages

Admin can delete packages by clicking this

# 6.13 Manage Order

| 1 Add an Item                                  |    |                          | MANAGE                    | ALL                                                                            |                      |        |          |
|------------------------------------------------|----|--------------------------|---------------------------|--------------------------------------------------------------------------------|----------------------|--------|----------|
| Manage Item Manage Booking                     |    |                          | BOOKING                   | GS                                                                             |                      |        |          |
| 🖶 All Users                                    | #  | Order Id                 | User                      | Order Item                                                                     | Status               | Update | Delet    |
| A Home                                         | 1. | 6543e757ea66d89e0820aa9c | bozone007@gmail.com       | Chicken and<br>Walnut Salad                                                    | Successfull          | 12°    | Î        |
| Our Services Order                             | 2. | 654409f3bc0e9268220abd26 | adrishomanob420@gmail.com | Chicken and<br>Walnut<br>SaladHaddockFish<br>Parmentier                        | Successfull          | ß      | Î        |
| Admin can see the<br>order by clicking<br>this | 3. | 65466e67797819696ea59a2f | bozone007@gmail.com       | HaddockFish<br>ParmentierFish<br>ParmentierTuna<br>NiçoiseRoast<br>Duck Breast | Successfull          | Ľ      |          |
|                                                | 4. | 654ba04fb9858edf03ab2dc4 | shams35-2554@diu.edu.bd   | Wedding Planing                                                                | Successfull          | Ľ      | Î        |
|                                                | F  | igure 6.12: Mana         | ge Order                  |                                                                                | n can ca<br>der by c |        | yı<br>ıg |

# 6.14 Manage Users

| <ul> <li>Admin Home</li> <li>Add an Item</li> <li>Manage Item</li> <li>Manage Booking</li> <li>All Users</li> </ul> |            |                             | Hurry up<br>MANAGE ALI<br>USERS | L                 |       |               |
|----------------------------------------------------------------------------------------------------|------------|-----------------------------|---------------------------------|-------------------|-------|---------------|
| <ul> <li>A Home</li> <li>— Our Services</li> <li>▲ Order</li> </ul>                                                 | <b>Tot</b> | tal Users: 3                | Email                           |                   | Role  | Action        |
|                                                                                                    | 1.         | অদৃশ্য মানব                 | adrishomanob420@                | gmail.com         | admin |               |
| Admin can see the                                                                                                   | 2.         | Al Shams Shihab 182-35-2554 | shams35-2554@diu                | .edu.bd           | admin |               |
| users by clicking this                                                                                              | 3.         | tamanna ahmmed              | tamannaahmmed9@                 | )gmail.com        | 20    | <b>•</b><br>1 |
|                                                                                                    |            |                             |                                 | Admin<br>clicking |       | nove user by  |

Figure 6.14: Manage Users

## 6.15 Event Inspiration Gallery

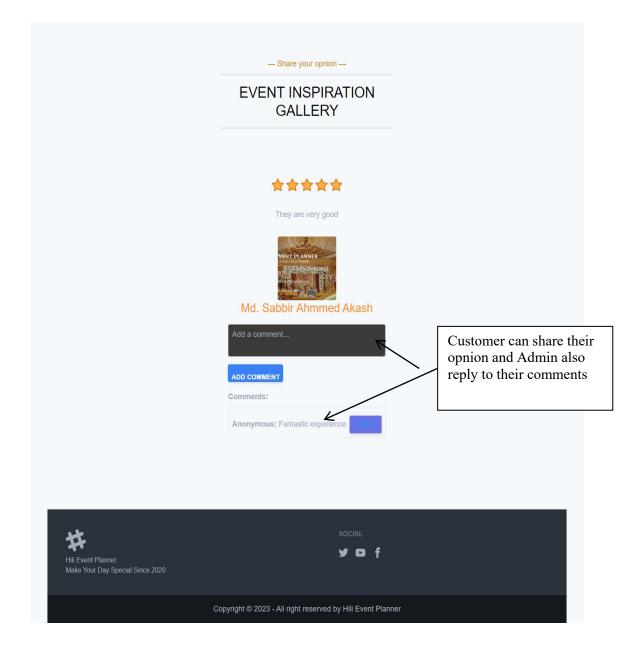

Figure 6.15: Event Inspiration Gallery

# CHAPTER – 7 CONCLUSION

### 7.1 Project Summery

"Hili Event Planner" is an online event management system facilitating seamless event planning and organization. Customers can effortlessly explore and order from various event packages, making use of the user-friendly platform with online payment capabilities. Administrators are empowered to efficiently manage orders, update event packages, and oversee the system's overall functionality. The project's benefits extend to customers, who enjoy a streamlined event planning process, and administrators, who have robust tools for order management.

In conclusion, my project aimed to create an event management system that allows users to view event packages, make bookings, and facilitate payments. Throughout the project, I successfully implemented core features such as package management, user authentication, and order processing. I believe that this event management system will greatly benefit event organizers and customers by streamlining the event planning process.

### 7.2 Limitations

Despite its successes, "Hili Event Planner" has acknowledged certain limitations. These include dependency on a stable internet connection, potential device compatibility issues, ongoing security challenges, and reliance on user proficiency with online event planning tools.

### 7.3 Future Scope

Looking ahead, the project envisions continuous improvement and innovation. Future enhancements include AI recommendations, mobile app development, global expansion, data analytics, augmented reality integration, and heightened security measures for financial transactions. Real-time collaboration tools and voice/chatbot integration aim to provide a more intuitive user experience.

As we conclude this project, we anticipate its continued impact in the dynamic landscape of event management, providing users with an ever-evolving and reliable solution for their event planning needs.

### 7.4 Project Link

APPENDIX A

## A. Project Timeline

Development Phases

## 1. Planning & Analysis:

- Brainstorming and idea generation for "Hili Event Planner."
- Defining project scope and objectives.
- Detailed planning of features and functionalities.

## 2. Design:

• Designing the user interface and database structure.

## 3. Development:

- Coding the frontend and backend components.
- Integrating features and conducting iterative testing.

## 4. Testing:

- Comprehensive testing of all functionalities.
- Identifying and addressing bugs and issues.

## 5. Deployment:

- Launching the platform for initial users.
- Continuous monitoring and performance optimization.

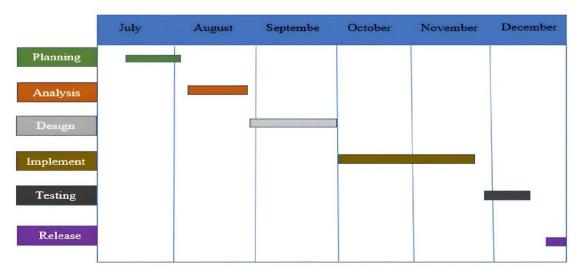

Figure 8.1: Project Timeline

## Reference

- <u>https://chat.openai.com/</u>
- https://www.eventbrite.com/l/event-management-software/
- https://www.cvent.com/en/event-management-software
- <u>https://www.anantabd.net/virtual-event-organiser/</u>